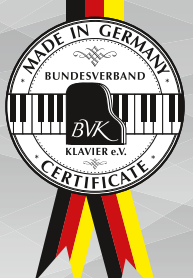

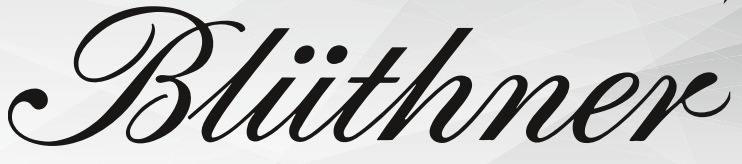

#### **DIGITAL**

Bedienungsanleitung Owner's Manual Manuel d'utilisation

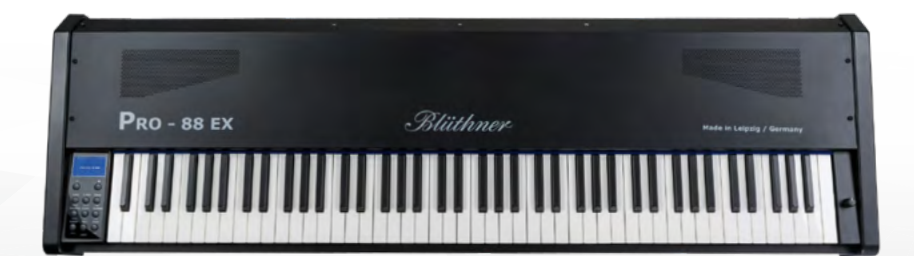

# PRO‑88 EX

Made in Germany

## **For EU Countries: NOTICE**

This Product complies with the requirements of European Directive EMC 2004/108/EC. Dieses Produkt entspricht der europäischen Richtlinie EMC 2004/108/EC. Ce produit conforme aux exigences de la directive europeenne EMC 2004/108/EC. Questo Prodotto e conforme alle esigenze della direttiva europea EMC 2004/108/EC. Este producto cumple con la directrice EMC 2004/108/EC. Dit product beantwoordt aan de richtlijn EMC/108/EC.

#### **FOR CANADA: NOTICE**

This digital apparatus meets all requirements of the Canadian Interference-Causing regulations.

For Canada: AVIS: Cet appareil numerique respecte toutes les exigencies du Reglements sur la materiel brouilleur du Canada.

#### **For USA: NOTICE**

FEDERAL COMMUNICATIONS COMMISSION RADIO FREQUENCY INTERRERENCE STATEMENT

This Equipment has been tested and found to comply with the limits of the FCC rules for a digital device. These limits are designed to provide reasonable protection against harmful interference in a residential installation. This equipment generates, uses, and can radiate radio frequency energy, and, if not installed and used in accordance with the instructions, may cause harmful interference to radio communications. However, there is no guarantee that interference will not occur in a particular installation. If this equipment does cause harmful interference to radio or television reception, which can be determined by turning the equipment on and off, the user is encouraged to try correcting the interference by one or more of the following points:

- Decrease or increase the separation between the equipment or receiver.
- Relocate or reorient the receiving antenna.
- Connect the equipment onto another outlet from that to which the receiver is connected.
- Consult your dealer or an experienced RADIO/TV technician for help.

Notice: Unauthorized modification or changes to this system/equipment can void the user authority to operate this equipment. This equipment requires a shielded interface in order to meet FCC Rules.

DECLARATION OF CONFORMITY: for USA<br>Model Name: Blüthne Type of Equipment: Digital Piano Responsible Party: Julius Blüthner Pianofortefabrik GmbH Address: Dechwitzerstraße 12, 04463 Großpösna Telephone: +49(0)34297 75130

Blüthner PRO-88 FX

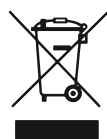

**Dieses Symbol bedeutet, dass dieses Produkt in EU-Ländern getrennt vom Hausmüll gesammelt werden muss. Mit diesem Symbol gekennzeichnete Produkte dürfen NICHT zusammen mit dem Hausmüll entsorgt werden. Sie sollten einem getrennten Rücknahmesystem**  zugeführt werden. Dies sind regionale Bestimmungen.

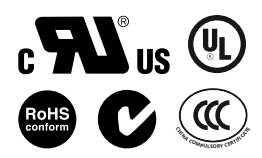

#### **Inhaltsverzeichnis |** *Table of Contents* **| Table des matieres DE** *EN* **FR**

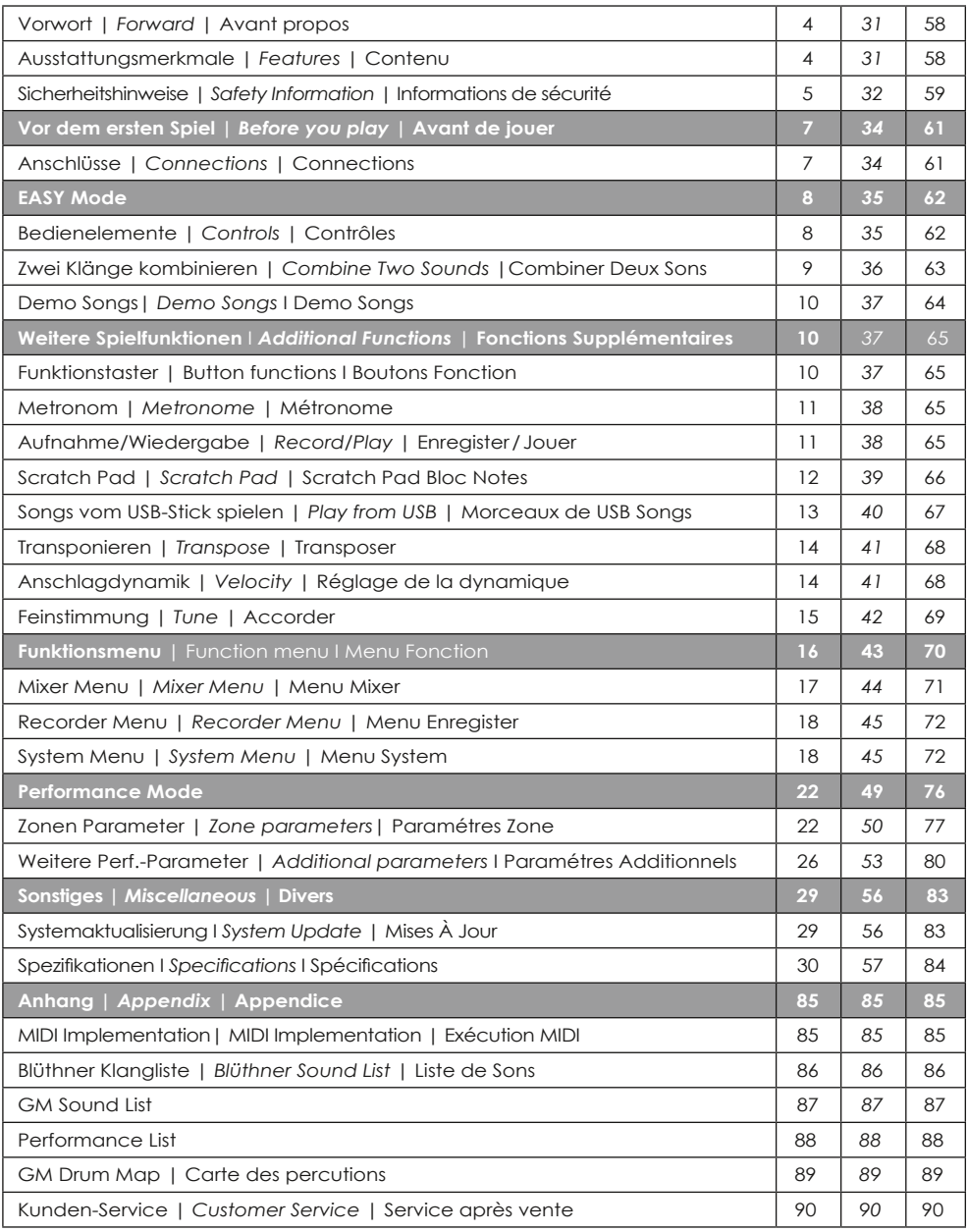

#### **Vorwort**

Herzlichen Glückwunsch zum Kauf dieses Blüthner PRO‑88 EX Digital Pianos. Wir empfehlen Ihnen diese Anleitung sorgfältig durchzulesen, um sich mit allen Vorzügen und Funktionen des PRO‑88 EX vertraut zu machen.

Das neu gestaltete, übersichtliche Bedienfeld bietet Ihnen durch einen direkten Zugriff auf alle wichtigen Funktionen und passt sich somit direkt Ihren Wünschen an. Um Ihnen einen einfachen Einstieg in die wichtigs‑ ten Bedienfunktionen zu geben, lesen Sie bitte zuerst das Kapitel "Vor dem Spielen".

Das Kapitel "Performance Mode" beinhaltet alle Menüs und die dazugehörigen Parameter. Sehen Sie alle Klang-Kombinationen, Funktionen und die dazugehörigen Einstellungen.

Viel Spaß beim Musizieren wünscht Ihnen das Blüthner Digital-Team!

#### **AUSSTATTUNGSMERKMALE Blüthner Piano Klang**

Das Blüthner PRO-88 EX reproduziert den einzigartigen Klang des handgefertigten und weltbekannten Blüthner Konzertflügels. Alle 88 Tasten dieses außergewöhnlichen Instruments wurden aufgenommen und analysiert. Beim Spiel auf dem neuen PRO‑88 EX werden die Aufnah‑ men durch die neueste Generation der Blüthner APS-Soundtechnologie© naturgetreu reproduziert.

Dieser einzigartige Prozess ermöglicht die Umsetzung der großen Dynamik des akustischen Originals mit einem noch natürlicheren Klang. Die große Auswahl von hochwertigen Klängen wird von zusätzlichen Effekten wie Harmonic Damper Modelling<sup>®</sup>, Aliquot Resonanz Modelling<sup>®</sup> und Hall verstärkt und sorgt somit für eine noch realistischere Klangwiedergabe.

#### **Blüthner Ivory Feel Klaviatur mit Ivory Feel**

Die exzellente Hammeranschlag-Tastatur mit 4 unterschiedlich gewich‑ teten Tastaturzonen und Decklagen aus synthetischem Elfenbein ver‑ mittelt Ihnen ein einzigartiges Spielgefühl und sorgt für perfekte Symbiose zwischen Ihren Fingern und dem Pianoklang.

**Deutsch**

**DEUTSCH** 

### *SICHERHEITSHINWEISE!*

#### *Bitte sorgfältig durchlesen, bevor Sie fortfahren!*

#### **WARNUNG!**

**Befolgen Sie unbedingt die folgenden beschriebenen Vorsichtsmaßnahmen, um die Gefahr schwerwiegender Verletzungen oder tödlichen Unfällen, elektrischen Schlägen, Kurzschlüssen, Beschädigungen, Feuer oder ähnlichen Gefahren zu vermeiden. Zu diesen Vorsichtsmaßnahmen gehören die folgenden Punkte, die jedoch keine abschließende Aufzählung darstellen sollen:**

> **WARNING** TO REDUCE THE RISK OF FIRE

> OR ELECTRIC SHOCK, DO NOT

EXPOSE THIS PRODUCT TO RAIN OR MOISTURE.

#### Sicherheitshinweise **BEWAHREN SIE DIESE HINWEISE GUT AUF**

HINWEISE ZU FEUERRISIKO, ELEKTRISCHEM SCHOCK ODER VERLETZUNGEN VON PERSONEN

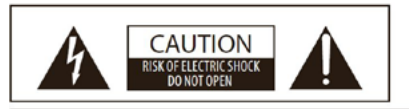

**ACHTUNG: ELEKTROSCHOCK GEFAHR - NICHT ÖFFNEN** 

#### **NETZKABEL/NETZANSCHLUSS!**

**Verwenden Sie immer die richtige Netzspannung, die auf dem Typenschild angegeben ist sowie das dazugehörige Netzkabel. Verlegen Sie das Netzkabel niemals an Wärmequellen wie z.B. Heizungen, Heizstrahlern, Heizlüftern oder ähnlichen wärmeabgebenden Quellen. Biegen oder knicken Sie das Netzkabel nicht übermäßig. Verlegen Sie das Netzkabel so, dass ein Stolpern, Darauftreten oder Darüberrollen ausgeschlossen ist.**

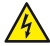

#### **GERÄT NICHT ÖFFNEN!**

**Versuchen Sie niemals das Gerät zu öffnen, Teile Ihres Digital Pianos zu zerlegen oder auf irgendeine andere Art und Weise zu verändern. Sollten Problem auftreten, so wenden Sie sich an unseren qualifizierten Blüthner Kundenservice.**

#### **WICHTIG!**

**Niemals mit nassen Händen den Netzstecker anschließen oder herausziehen.**

#### **GEFAHR DURCH WASSER!**

**Achten Sie bitte immer darauf, dass das Instrument keiner Feuchtigkeit und Nässe ausgesetzt wird. Es sollte auch nicht in feuchter oder nasser Umgebung benutzt werden. Stellen Sie keine Behälter (z.B. Gläser, Flaschen, Vasen etc.) auf dem Instrument ab, damit keine Flüssigkeit in das Instrument eindringen kann. Sollte einmal eine Flüssigkeit in das Instrument gelangt sein, schalten Sie das Instrument sofort aus und ziehen Sie den Netzstecker.**

**Deutsch**

DEUTSCH

#### **BRANDSCHUTZ!**

**Stellen Sie keine Kerzen oder offene Flammen auf dem Instrument ab. Eine offene Flamme könnte einen Brand verursachen.**

#### **AUFSTELLORT!**

**Setzen Sie das Instrument niemals übermäßigem Staub, Vibrationen, extremer Hitze oder Kälte aus. Stellen Sie das Instrument nicht in der Nähe von TV Geräten, Mobiltelefonen oder anderen elektrischen Geräten auf. Dies kann zu Rauschen, Einstreuungen oder Kreuzmodulationen führen. Stellen Sie das Instrument auf einen festen und sicheren Untergrund, um ein versehentliches Kippen oder Umstürzen zu vermeiden.**

**Trennen Sie alle angeschlossenen Kabelverbindungen, bevor Sie das Instrument bewegen. Ihr Instrument sollte einen Abstand von mindestens 5 cm zur Wand haben, um eine ausreichende Luftzirkulation zu gewährleisten.**

#### **ACHTUNG BEI DER HANDHABUNG!**

**Bitte nicht die Finger in der Tastaturabdeckung einklemmen. Bitte keine Gegenstände in die Öffnungen des Instrumentes stecken. Sollte jedoch etwas in die Öffnungen gelangen, ziehen Sie bitte sofort den Netzstecker und wenden sich an den Blüthner Kundenservice. Das Instrument darf nur von autorisiertem Fachpersonal überprüft werden.**

#### **HINWEIS!**

**Die Julius Blüthner Pianofortefabrik GmbH ist nicht verantwortlich für Schäden, die durch falsche Verwendung und Handhabung des Instrumentes oder durch eigenmächtige Veränderungen (Daten, Gehäuse, etc.) hervorgerufen wurden. Stellen Sie immer die Stromversorgung aus, wenn das Instrument nicht benutzt wird! Auch wenn Ihr Instrument ausgeschaltet ist, fließt Strom zum Instrument. Sollten Sie Ihr Instrument längere Zeit nicht benutzen, sorgen Sie für eine galvanische Trennung des Instrumentes vom Netz, indem Sie den Netzstecker aus der Steckdose ziehen.**

**Es ist darauf zu achten, dass Ihr Instrument beim Transport keinen übermäßigen Stößen oder Vibrationen ausgesetzt wird. Die Tastatur sollte beim Transport in horizontaler Stellung sein. Bitte nicht auf den Seitenteilen transportieren.**

#### **STIMMEN**

Blüthner e‑Klaviere müssen nicht gestimmt werden.

#### **TRANSPORT**

Das Instrument kann zusammengebaut transportiert werden.

#### **Zubehör**

- Notenständer
- Bedienungsanleitung
- externes 19V-Netzteil mit Stromkabel
- Garantiekarte

#### **VOR DEM ERSTEN SPIEL Anschlussfeld an der Rückseite**

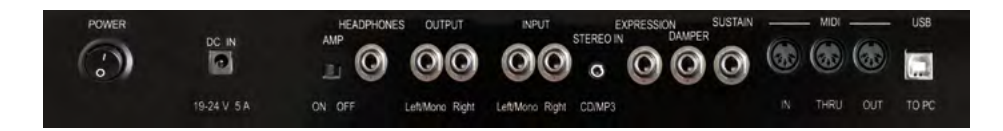

- **Power ON/OFF:** Hier schalten Sie das PRO‑88 EX ein bzw. aus.
- **DC IN:** Schließen Sie hier das mitgelieferte externe 19V Netzteil an und stecken Sie den Netzstecker in eine Steckdose.
- **AMP ON/OFF:** Mit diesem Schalter können Sie bei Bedarf das einge‑ baute Verstärker-/Lautsprechersystem abschalten.
- **HEADPHONES:** Kopfhörer-Anschluss
- **OUTPUT:** Hier können Sie Ihr Blüthner PRO‑88 EX an einen Verstärker/ Mischpult oder ein aktives Lautsprechersystem anschließen.
- **INPUT:** Hier können Sie z.B. andere Instrumente, usw. anschließen, um sie über das PRO‑88 EX wiederzugeben.
- **STEREO IN:** Zum Anschluss von MP3-Playern, Smartphones oder Tablets
- **EXPRESSION/DAMPER/SUSTAIN:** Zum Anschluss der entsprechenden Piano-Pedale (Expression und Damper-Pedal sind frei belegbar).
- **MIDI IN:** Zum Empfangen von MIDI-Daten/-Noten und -Befehlen von anderen MIDI-Instrumenten **MIDI OUT:** Zum Senden von MIDI-Daten/-Noten und -Befehlen an andere MIDI-Instrumente
- **MIDI THRU:** Daten, die an MIDI IN gesendet werden, können über MIDI Thru unverändert weitergeleitet (durchgeschliffen) werden.
- **USB TO PC:** MIDI-Anschluss zum Übertragen von MIDI-Daten zum PC
- **USB DEVICE:** Zum Aufnehmen/Abspielen von eigenen Songs und MP3s und zum Sichern/Einladen von Daten auf/von einem USB-Stick
- **Master Volume:** Mit diesem Regler auf dem rechten Seitenprofil neben der Tastatur stellen Sie die Gesamtlautstärke des Pianos ein.

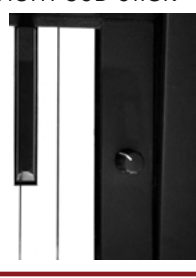

#### **EINFACH SPIELEN IM EASY MODE**

**Netzschalter:** Schalten Sie das PRO‑88 EX mit dem Netzschalter an der Rückseite ein. Wenn Sie Ihr Spiel beendet haben, schalten Sie das Instru‑ ment wieder aus.

Ihr Blüthner PRO‑88 EX verfügt über eine Auto-Power-Off-Funktion: Bei Nichtgebrauch schaltet sich das Instrument nach 30 Minuten automatisch ab. Betätigen Sie ggf. dann nochmals den Netzschalter, um das Instrument erneut einzuschalten.

Später erfahren Sie, wie Sie über das Funktionsmenü die Zeit bis zur au‑ tomatischen Abschaltung verändern oder die Funktion auch vollständig deaktivieren können.

Nach dem Einschalten des PRO‑88 EX ist zu‑ nächst der Klang "Concert Grand" angewählt und wird im Display angezeigt. Damit befindet sich das Piano im **EASY-Mode** und Sie können sofort Klavier spielen.

Der Taster **Grand** leuchtet und zeigt damit an, dass die Klanggruppe "GRAND PIANO" aktiv ist. Mit den Tastern **-** /**+** unterhalb des Displays können Sie die verschiedenen Klänge der Gruppe anwählen.

Mit den 6 **Gruppentastern** können Sie zwischen den verschiedenen Klanggruppen umschalten. Auch in den übrigen Gruppen erreichen Sie die Einzelklänge jeweils über die **-** /**+** Taster:

**Grand**: akustische Klavierklänge

**E-Piano**: elektrische Pianos wie Rhodes, Wurlitzer, DX, etc.

**Chrom**: Cembalo, Clavinet, Vibraphon, etc.

**String/Pad**: Streicher, Chöre, Flächen-Sounds

**Organs**: Tonewheel- und klassische Orgelklänge

**Guit/Bass**: Gitarren und Bässe

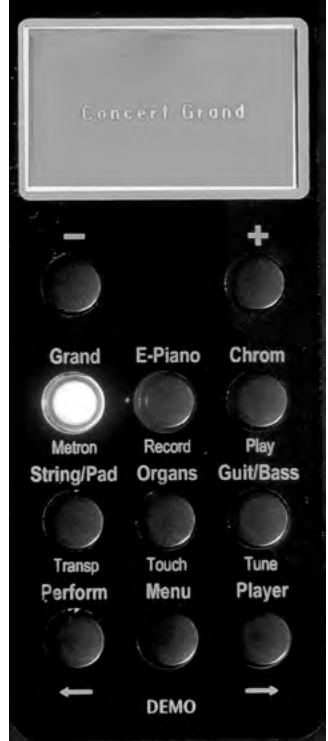

#### **Zwei KLANGFARBEN KOMbinieren**

Sie haben die Möglichkeit, mehrere Klangfarben zusammenzuspielen. Die beiden Klänge können dabei sowohl übereinander liegend gespielt werden (Layer-Modus), als auch nebeneinander in jeweils eigenen Tastaturbereichen (Split-Modus).

Später erfahren Sie, wie Sie bis zu vier Klänge (Zonen) definieren und auf der Tastatur verteilen können.

Eine Layer-Kombination aus zwei Klängen können Sie jederzeit direkt und ohne "Umweg" über das Funktionsmenü erstellen:

- Betätigen Sie den **Gruppentaster** der ersten gewünschten Klang‑ gruppe und halten Sie diesen Taster gedrückt.
- Drücken Sie zusätzlich den **Gruppentaster** der zweiten Klanggruppe.
- Die beiden in den Gruppen jeweils zuletzt gewählten Klangfarben werden jetzt kombi‑ niert und sind als Layer auf der Tastatur spiel‑ bar. Das Display zeigt die beiden Klänge an.
- Wenn Sie bestimmte Klänge aus den jeweiligen Gruppen "layern" möchten, gehen Sie so vor, dass Sie zunächst die beiden Gruppen der Reihe nach einzeln aufrufen und mit den **- /+** Tastern pro Grup‑ pe die gewünschten Klangfarben einstellen. Anschließend schalten Sie beide Gruppen wie oben beschrieben über die Gruppentasterzusammen.
- Um die Lautstärkebalance der beiden Layer-Sounds einzustellen, betätigen Sie den Taster **Menu**:
- Das Funktionsmenü wird im Display ange‑ zeigt, wobei direkt der Parameter "Zone 2 **Volume**" ausgewählt ist.
- Mit den **+**/**-** Tastern können Sie die Lautstär‑ ke des Zone 2 Sounds (der Klang der als zweite gewöhlten Klanggruppe) im Verhältnis zur Hauptklangfarbe einstellen.

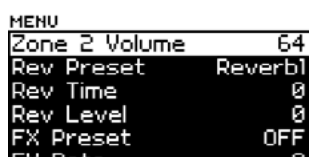

**Concert Grand** Soft Orchester ENGLISH

#### **Demo Songs**

Lassen Sie sich Ihr PRO-88 EX doch einmal selbst DEMO-MODE vorführen: Aktivieren Sie die **Demo**-Funktion durch *gleichzeitiges* Drücken der Taster **Perform** Every time you smile und **Player.** 

Im Display wird jetzt der Name des ersten Demo-

Songs angezeigt. Der Taster **Menu/DEMO** leuchtet und die Wiedergabe des Demo-Songs beginnt:

Mit den **+/-** Tastern unterhalb des Displays können Sie weitere Demo-Songs (insg. 15) anwählen.

Drücken Sie den Taster **Menu/DEMO**, um die Wiedergabe zu beenden.

#### **WEITERE SPIELFUNKTIONEN**

Über den Taster **Menu** erhalten Sie Zugriff auf viele interessante Spielfunktionen Ihres Blüthner PRO‑88 EX.

Zum Einen öffnet der Taster das **Funktionsmenü** im Display, über das Sie verschiedene Funktionen einstellen können.

Zum Anderen dienen die Soundgruppen-Taster bei aktiviertem **Menu**-Taster als weitere **Funkti-**

**onstaster.** Es gelten in diesem Moment die unter den Tastern angegebenen Funktionsbezeichnungen.

Durch das Betätigen von **Menu** bzw. einem dieser Funktionstaster wird in der Regel auch ein entsprechendes Funktionsmenü im Display aktiviert.

So navigieren Sie in den Displaymenüs:

Mit den Pfeiltastern  $\rightarrow$  (Player) bzw.  $\leftarrow$  (Perform.) können Sie sich abbzw. aufwärts in der Parameterliste bewegen.

Mit den **+** /**-** Tastern unterhalb des Displays nehmen Sie die Einstellung des jeweils angewählten Parameters vor.

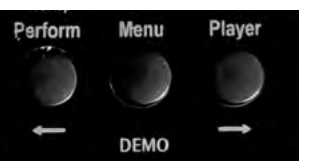

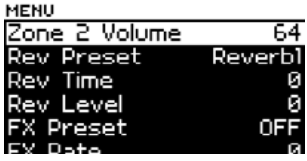

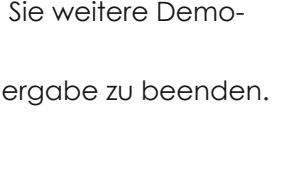

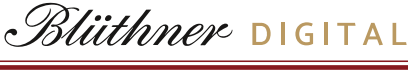

Mit einem längeren Druck auf den Taster **Menu** gelangen Sie jeweils zur letzten Menü-Ebene zurück.

Schauen wir uns zunächst einmal die Funktionen an, die Sie in Verbin‑ dung mit dem **Menu**-Taster auf den Soundgruppen-Tastern finden:

#### **Metronom**

Die Taster **Menu** + **Metronom (Grand)** öffnen das Displaymenü für die Metronom-Funktion.

Hier können Sie

- das Metronom ein- und ausschalten **(Start/ Stop "ON" bzw. "OFF")**
- die Geschwindigkeit des Metronoms einstellen **(10...400 bpm)**
- die gewünschte Taktart einstellen **(1/4...16/8)**
- und die Lautstärke des Metronoms einstellen **(0...127)**

Wenn das Metronom eingeschaltet ist, blinkt der Taster **Metronom** im Rhythmus der Viertel-Schläge.

Sie können das Menü auch verlassen und zum normalen Spielmodus zurückkehren. Um das Metronom abzuschalten, rufen Sie das Menü nochmals auf und schalten Sie **Start/Stop** auf "OFF".

#### **Aufnahme/Wiedergabe**

Sie können Ihr Spiel aufnehmen und intern und auch auf einem USB-Stick abspeichern. Aufnahmen sind sowohl als MIDI- wie auch als Audio-Datei möglich. Im internen Speicher des PRO‑88 EX stehen Ihnen insg. 16 Speicherplätze für eigene Songs zur Verfügung.

- Über **Menu + Record (E-Piano):** starten Sie die Aufnahme Ihres Spiels.
- Die Aufnahme beginnt direkt mit dem Betätigen des **Record** Tasters (das Funk‑ tionsmenü wird im Display angezeigt).
- Spielen Sie Ihr Musikstück, anschließend betätigen Sie nochmals den **Record** Taster, um die Aufnahme zu beenden.
- Über **Menu** + **Play (Chrom.)** können Sie die Aufnahme abhören.

Menu

DEMO

E-Piano

Chrom

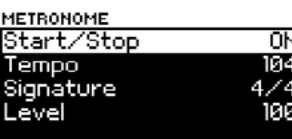

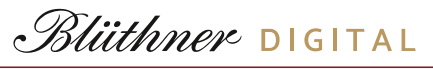

**SCRATCHPAD** 

#### **SCRATCHPAD**

Mit dem Stoppen der Aufnahme erscheint im Display das sog. **SCRATCHPAD** Menu.

Mit **Play - ON/OFF** können Sie die Wiedergabe starten bzw. stoppen.

**Rename** erlaubt, einen Namen für Ihre Aufnah‑ den Menüpunkt **Rename** an und betätigen Sie me zu vergeben: Wählen Sie mit dem Taster →<br>der Manümunkt Bengme an und betätigen Sie den **+** Taster, um in das entsprechende Unter‑ menü zu gelangen:

Hier können Sie einen bis zu 8-stelligen Namen eingeben, in dem Sie die gewünschte Stelle mit den Pfeiltastern ←/→ anwählen und dann mit den **+**/ **-** Tastern das gewünschte Zeichen vergeben (Alphabet in Groß- und Kleinschreibung, Ziffern, Sonderzeichen...).

Wenn Sie den gewünschten Namen vergeben haben, betätigen Sie bitte den Pfeiltaster  $\rightarrow$  so oft, bis der Cursor im Display auf das **ENTER-**Feld gewechselt ist.

Mit dem **+** Taster (**ENTER**) bestätigen Sie nun Ihre Eingabe, das Display kehrt zum **SCRATCHPAD** zurück.

Mit der Funktion **Move** können Sie einen der 16 internen Song-Speicherplätze anwählen, um z.B. Ihre soeben gewählte Aufnahme dort zu speichern, oder um einen bereits dort hinterlegten Song aufzurufen und wiederzugeben.

Wählen Sie über die die Pfeiltasten die ge‑ wünschte Position und bestätigen Sie die Auswahl mit der **+** Taste.

Das Display kehrt zum **SCRATCHPAD** zurück.

Die gewählte Song-Position wird oben links im Display angezeigt.

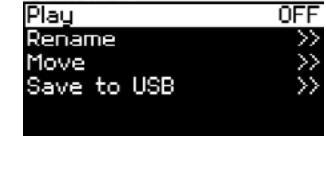

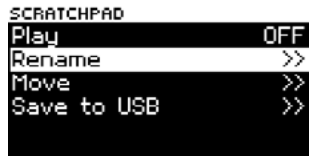

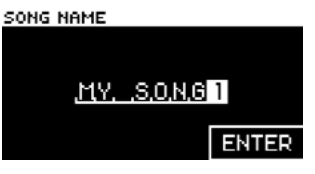

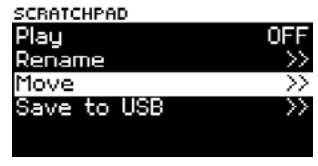

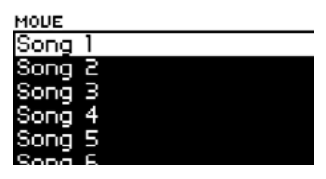

**HSITDNE** 

Mit der Funktion **Save to USB** können Sie Ihre Aufnahme als Song auf einen USB-Stick bzw. gleichzeitig auch auf die gewählte interne Song-Position (1...16) speichern.

PRO-88 EX

Stecken Sie zunächst bitte einen USB-Stick in die Buchse **USB Device** an der Geräterückseite ein.

Wenn Sie die Funktion **Save to USB** aufrufen, gelangen Sie zunächst zur Abfrage eines Song-Namens. Der Song kann für die Speicherung auf dem USB-Stick mit einem eigenen Namen versehen werden (abweichernd von dem für die interne Speicherung unter **Rename** verge‑ benen Namen).

Systemseitig wird bereits ein Name vorgegeben, hier z.B. "SONG-005", den Sie aber beliebig verändern können.

Wie schon bei der **Rename**-Funktion können Sie die einzelnen Positionen mit den Pfeiltasten anwählen und mit **+**/**-** die gewünschten Zeichen eingeben.

Wenn Sie den Namen vergeben haben, setzen Sie den Cursor mit dem Pfeiltaster ª auf die Position **ENTER** und bestätigen Sie mit **+**.

Der Song wird jetzt auf dem Stick und gleichzeitig auch intern auf die aktuell angewählte Song-Position gespeichert.

#### **Songs vom USB Stick abspielen**

Sie können Songs, die Sie am PRO‑88 EX aufgenommen und auf USB-Stick gespeichert haben, und auch Audio-Files (WAV, MP3), die Sie auf dem Stick gespeichert haben direkt auf Ihrem

Piano abspielen.

Stecken Sie dazu den USB-Stick ein und betätigen Sie den Taster **PLAYER** unten rechts auf dem Bedienfeld.

## SONG NAME  $S.0.0.0 - 0.0.5.$

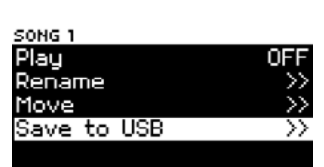

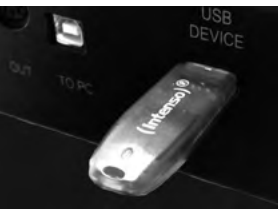

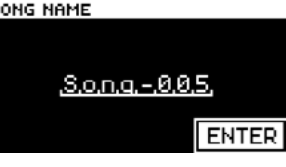

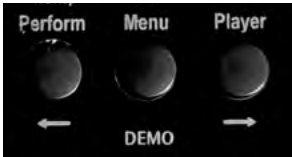

- Im Display erscheint die Liste der auf dem USB-Stick befindlichen Song-Daten (MID = MIDI-File, WAV, MP3).
- Wählen Sie mit dem Pfeiltaster  $\rightarrow$  die gewünschte Datei an und betätigen Sie die **+** Taste (**PLAY**). Die Wiedergabe beginnt.
- Mit der Taste **-** (**STOP**) können Sie die Wiedergabe beenden.

Während der Song-Wiedergabe können Sie selbstverständlich Ihr PRO‑88 EX bedienen und z.B. eine Klangfarbe wählen und zum Song dazuspielen (Play Along). Über die Taste **PLAY** kommen Sie jederzeit di‑ rekt zur Songliste zurück, um z.B. einen anderen Song anzuwählen oder die Wiedergabe zu beenden.

#### **Transponieren**

Sie können Ihr Piano transponieren, um z.B. mit den C-Dur Tasten in einer anderen Tonart spielen zu können.

- Betätigen Sie den Taster **MENU**, an‑ **Transp. (String/Pad)** gedrückt.
- Im Display erscheint die aktuelle Transponie- TRANSPOSE: rung:
- Halten Sie den Taster **Transp.** weiterhin ge‑ drückt und stellen Sie die gewünschte Ton‑ art mit den **+**/**-** Tastern ein.
- Wiederholen Sie den Bedienschritt, um das Piano wieder auf die Grundtonlage (0 = C) einzustellen.

#### **Anschlagdynamik**

Sie können die Empfindlichkeit der Anschlagdynamik Ihres Pianos in insg. 6 Stufen an Ihre persönliche Spielweise anpassen:

Betätigen Sie den Taster **Menu**, anschließend halten Sie den Taster **Touch (Organs)** gedrückt. Das Display zeigt die aktuell eingestellte Dy‑ namik-Empfindlichkeit an.

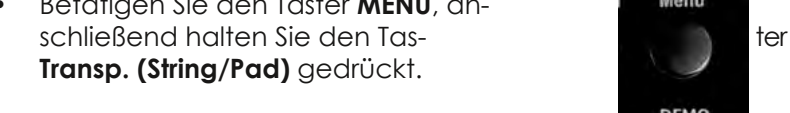

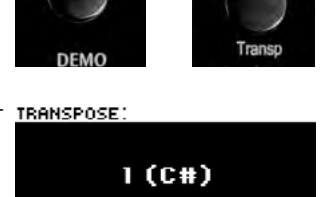

**String/Pad** 

Menu

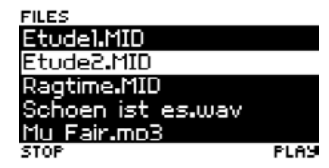

*Blüthner* DIGITAL

Bedienungsanleitung

# **Français English** ENGLISH

Made in Germany 15

Mit den **+**/**-** Tastern können Sie nun zwischen den 6 Empfindlichkeitsstufen *Medium*...*Hard* umschalten.

Eine von der Grundeinstellung *Medium* abwei‑ chende Einstellung wird durch ein Leuchten des Tasters **Touch** angezeigt.

#### **Gesamtstimmung**

Sie können die Gesamtstimmung Ihres PRO‑88 EX verändern, um das Instrument z.B. an andere Musikinstrumente anzupassen:

- Betätigen Sie den Taster **Menu**, anschlies‑ send halten Sie den Taster **Tune (Guit./Bass)**  gedrückt.
- Mit den **+**/**-** Tastern können Sie nun ausge‑ hend von der Grundstimmung 440 Hz – die Gesamtstimmung um bis zu 1/4 Ton absen‑ ken oder anheben.

Eine von der Grundstimmung abweichende Einstellung wird durch ein Leuchten des Tasters **Tune** angezeigt.

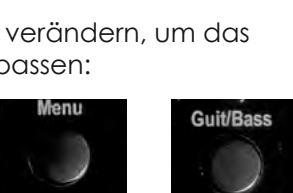

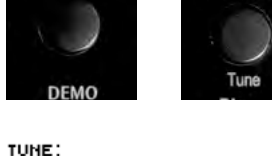

440.0 Hz

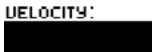

#### **DAS FUNKTIONSMENÜ**

Bisher haben wir uns die Funktionen angeschaut, die Sie direkt über die Bedientaster (in Verbindung mit dem Taster **Menu**) erreichen.

Viele weitere Möglichkeiten birgt das Display-Menü Ihres PRO‑88 EX. Das Hauptmenü erscheint immer dann im Display, wenn Sie den Taster **Menu** aktivieren:

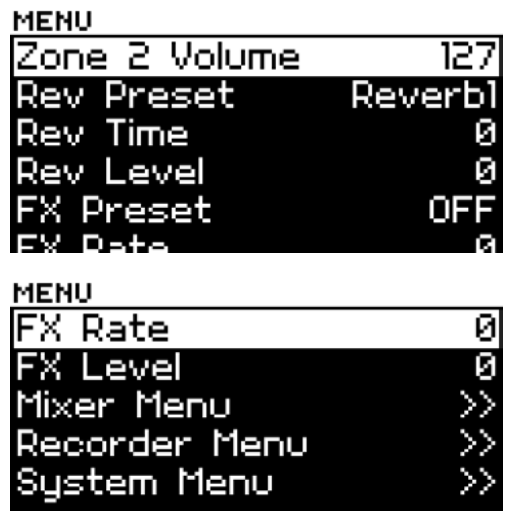

Die Navigation haben Sie schon kennenge‑ lernt. Nur zur Erinnerung:

Mit den Pfeiltastern  $\rightarrow$  (Player) bzw.  $\leftarrow$  (Perform.) können Sie sich ab- bzw. aufwärts in der Parameterliste bewegen.

Mit den **-** /**+** Tastern unterhalb des Displays nehmen Sie die Einstellung des jeweils angewählten Parameters vor.

Ein längerer Druck auf den **Menu** Taster bringt Sie immer wieder eine Menü-Ebene zurück.

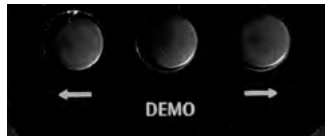

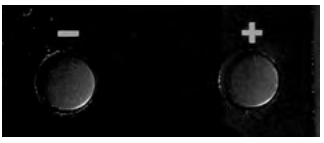

Auf den folgenden Seiten sehen wir uns die Menüpunkte und die dahinter verborgenen Funktionen im Einzelnen an.

**Zone 2 Volume**: Diesen Menüpunkt haben wir bereits kennengelernt. Er dient im Layer-Modus mit zwei kombinierten Klängen zum Anpassen der Lautstärke des zweiten Klanges an den Hauptklang.

Rev. Preset: Das PRO-88 EX bietet Ihnen eine Auswahl aus 6 verschiedenen Hall-Presets, mit denen Sie einen entsprecheden Raumklang hinzufügen können. Wenn Sie *OFF* einstellen, ist der Halleffekt komplett ausgeschaltet.

**Rev. Time:** Länge des Halleffektes

**Rev. Level:** Lautstärke des Halleffektes

**FX Preset:** Neben dem Hall können Sie dem Klang einen weiteren Effekt hinzufügen. Wählen Sie hier aus insg. 6 verschiedenen Effekttypen (Chorus, Phaser, Tremolo...) aus. *OFF* schaltet den FX-Effekt ab.

**FX Rate**: Hier können Sie die Schwebungsgeschwindigkeit für den FX-Effekt einstellen.

**FX Level**: bestimmt die Intensität des FX-Effektes.

#### **Mixer Menu**

In diesem Untermenü können Sie verschiedene Lautstärken einstellen:

**Sympa Vol. (Sympathetic Vibration = Saitenre**sonanz): Die Funktion "Sympa" fügt dem Pianoklang wie bei einem echten Flügel die Reso‑

nanzen der mitschwingenden Saiten, die beim Anschlagen der Töne entstehen, hinzu. Eine weitere Besonderheit ist die einzigartige vierte Blüthner-Aliquot Extra-Saite im Diskant, welche diese Funktion umso mehr verstärkt.

Hier können Sie die Lautstärke des Effektes einstellen.

*Bitte beachten: Sympatetic steht nur für den Pianoklang zur Verfügung.* 

**Midi Vol.:** zum Einstellen der Lautstärke der MIDI-File Wiedergabe

**MP3/WAV Vol.:** bestimmt die Lautstärke der Audio-Songwiedergabe

**Input Volume:** bestimmt die Lautstärke des an der AUDIO IN Buchse anliegenden Signals

Zum Verlassen des Menüs betätigen Sie nochmals den Taster **Menu.**

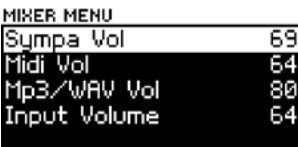

FRANÇAIS

#### **Recorder Menu**

In diesem Untermenü gelangen Sie zum Einen RECORDER MENU zu dem Ihnen schon bekannten **SCRATCHPAD,** außerdem können Sie hier die 16 internen Songs aufrufen, um über das **SCRATCHPAD** die bereits oben beschriebenen Einstellungen vorzuneh‑ men.

Wenn Sie einen der Songplätze aus der Liste im Menü aufrufen, wird direkt das **SCRATCHPAD** für diesen Song geöffnet.

Zum Verlassen des Menüs betätigen Sie noch‑ mals den Taster **Menu.**

#### **System Menu**

CUCTEM MENU

Einige grundlegende Einstellungen finden Sie im **System Menu:** 

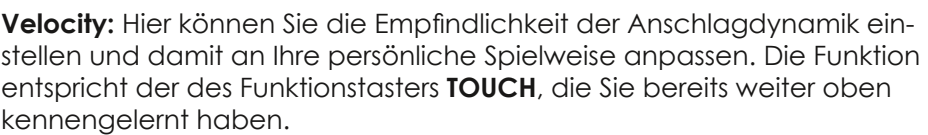

Mit den **+**/**-** Tastern können Sie zwischen den 6 Empfindlichkeitsstufen *Medium*... *Hard* umschalten.

Eine von der Grundeinstellung *Medium* abweichende Einstellung wird durch ein Leuchten des Tasters **Touch** angezeigt.

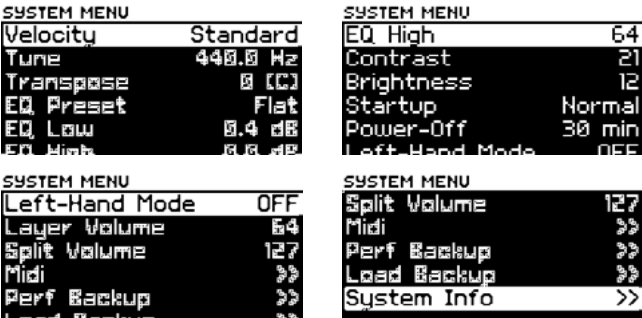

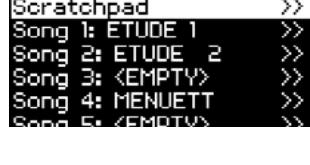

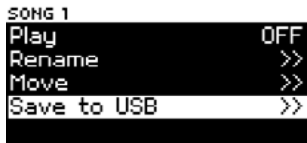

**Deutsch**

**DEUTSCH** 

**EQ Preset /EQ Low/EQ High:** Um den Gesamtklang z.B. an den Raum anzupassen, in dem das Piano aufgestellt ist, verfügt das PRO‑88 EX über einen 2-Band Equalizer.

Zunächst können Sie unter **EQ Preset** aus 10 praxisgerecht voreingestell‑ ten, fertigen Equalizer-Einstellungen von *Standard* bis *Dark* wählen. Sie können aber mittels der Parameter **EQ Low** (Bässe) bzw. **EQ High** (Höhen) auch eine manuelle Einstellung des Equalizers vornehmen.

**Contrast:** Hier können Sie den Kontrast des LCD-Displays einstellen.

**Brightness:** dient zur Helligkeits-Einstellung für das LCD-Display.

**Startup:** Hier können Sie festlegen, ob das PRO‑88 EX beim Einschalten im "Normal" Modus, oder im "Performance" Modus startet:

- **Normal**: Das Piano spielt Einzelklänge bzw. manuell kombinierte Layer aus bis zu zwei Klängen
- **Performance**: Das Piano spielt komplexe Performances aus bis zu vier Einzelklängen, die in Layern oder Splitzonen auf der Tastatur verteilt sein können. Für jeden der vier Klänge sind zudem spezifische Parameter einstellbar (Mehr zum Performance Mode erfahren Sie im nächten Kapitel).

**Power Off:** Ihr PRO‑88 EX verfügt über eine Auto-Power-Off-Funktion: Bei Nichtgebrauch schaltet sich das Instrument nach Ablauf einer einstell‑ baren Zeit automatisch ab. Ab Werk ist eine Abschaltung nach 30 Minuten voreingestellt.

Sie können die Zeit bis zur Abschaltung hier in 5-Minuten-Schritten ver‑ ändern, oder die Funktion auch ganz abschalten (**NEVER**).

**Left-Hand Mode:** Das PRO‑88 EX ist mit einem speziellen Linkshänder-Modus ausgestattet. Wenn Sie diesen Modus hier aktivieren (**ON**), erklin‑ gen die Noten auf der Tastatur in entgegengesezter Richtung: Die Basstöne liegen rechts, die Diskant-Töne links.

Der Left-Hand Modus bleibt auch nach dem Ausschalten des Instrumentes aktiv. Schalten Sie ihn also ggf. hier im Menü wieder ab, wenn Sie zur normalen Spielweise zurückkehren möchten.

**Layer Volume**: definiert die Lautstärke des Layer-Sounds im EASY Mode.

**Split Volume:** definiert die Lautstärke des Split-Sounds im EASY Mode.

**Deutsch**

DEUTSCH

ENGLISH

t-Wand Mode

**MIDI:** In diesem Menü können Sie verschiedene **SYSTEM MENU** Einstellungen für die MIDI-Schnittstelle (Musical Instrument Digital Interface) Ihres PRO‑88 EX Lauer Volume vornehmen. Wir bitten um Verständnis, wenn wir Split Walume grundsätzliche Kenntnisse über die Funktionsweise von MIDI hier als bekannt voraussetzen.

- **• Receive Mode:** Hier können Sie bestimmen, in welchem Modus das PRO‑88 EX MIDI-Daten empfängt:
- **• Omni** bedeutet, dass das Piano auf allen 16 MIDI-Kanälen Daten empfängt **Single:** MIDI-Daten werden nur auf dem ein‑ gestellten Receive-Kanal empfangen. **GM:** MIDI-Daten werden auf allen 16 Kanälen

MIDI **Receive Mode** Omni Beceive Chn. Lacal ΩN Send Chn.

Never

empfangen, aber ausschließlich an die GM-Soundbank weitergegeben (zum Abspielen von MIDI-File-Songdateien)

- **• Receive Channel:** Hier stellen Sie den Empfangskanal (RX Chan-nel) ein. Einstellbar sind die Kanalnummern **1**...**16**.
- **• Local:** Dies ist eine klassische Masterkeyboard-Funktion: Bei Local ON ist die Tastatur, sowie das MIDI-Send Signal aktiv, es können also die internen Sounds des PRO‑88 EX und die Klänge ggf. an‑ geschlossener MIDI-Tonerzeuger gleichzeitig gespielt werden. Bei Local OFF werden zwar alle gespielten Noten über MIDI gesendet, jedoch sind die internen Klänge des PRO‑88 EX nicht hörbar. Ver‑ wenden Sie diese Einstellung, wenn Sie Ihr PRO‑88 EX z.B. bei einem Studioeinsatz ausschließlich als Master-Tastatur verwenden möchten.
- **• Send Channel:** Hier stellen Sie den Kanal (1...16) ein, auf dem das PRO‑88 EX Daten an ein externes MIDI-Instrument senden soll.

*Tipp: Überprüfen Sie immer, ob der Sende- und Empfangskanal Ihres Pianos bzw. der angeschlossenen MIDI-Module oder Klangerzeuger übereinstimmen. Nur dann können die Geräte über die MIDI-Schnittstelle miteinander kommunizieren.* 

**Perf. Backup:** Mit dieser Funktion können Sie die aktuell im Instrument gespeicherten Performances in einer Backup-Datei auf einen USB-Stick speichern.

- Bitte stecken Sie zunächst einen USB-Stick in die entsprechende Buchse links unter dem Spieltisch des PRO‑88 EX ein.
- Bestätigen Sie dann mit dem **+** Taster die Funktion, die Backup-Datei wird nun auf den Stick geschrieben, der erfolgreiche Schreibvorgang wird vom Display mit dem Hinweis "Success" bestätigt.

**Load Backup:** Hier können Sie eine auf USB-Stick gespeicherte Perfor‑ mance-Backup-Datei wieder in das Instrument einladen:

- Stecken Sie den entsprechenden USB-Stick ein und wählen Sie die Funktion **Load Backup** an.
- Im Display wird die auf dem Stick gespei‑ cherten Backup-Datei angezeigt. Mit dem **+**  Taster wird der Ladevorgang gestartet und kurz mit "Success" im Display bestätigt. Die eingeladenen Performances stehen nun zum Spielen zur Verfügung.

System Info: Über diesen Menüpunkt können Sie System INFO die Betriebs-Softwareversion und die Version der **Snating** aktuell installierten Soundbank abfragen. Die‑ se Angaben benötigen Sie im Servicefall oder wenn Sie Upgrades des Betriebssystems oder der Soundbank installieren möchten, die von uns über die Website www.bluethnerworld.com zur Verfügung gestellt werden.

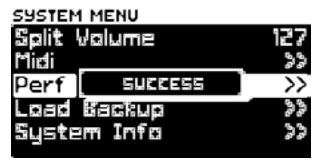

**FILES E**Sustem Volume Inform PERFOUMP.OMP PERFOUMP.DMP

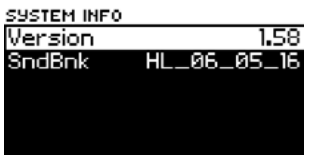

ENGLISH

**Deutsch**

DEUTSCH

#### **PERFORMANCE MODE**

Ihr PRO-88 EX bietet Ihnen die Möglichkeit, komplette Klangeinstellungen – wir sprechen hier von sog. Performances – zu erstellen und im Instrument abzuspeichern. Es stehen 128 interne Speicherplätze dafür zur Verfügung. Diese Performances können Sie dann später beim Spielen auf "Knopfdruck" wieder abrufen.

Das Besondere: Jede Performance beinhaltet bis zu vier Klangzonen. D.h. Sie können je Performance bis zu 4 (**!**) Klangfarben auf der Tastatur verteilen, also diese als Layer oder Splitsounds anlegen. In Verbindung mit den verschiedenen Einstelloptionen für jede der vier Tastaturzonen ergeben sich somit sehr vielseitige Klang- und Spielmöglichkeiten, die weit über viele andere Digitalpianos hinausgehen.

Um vom **EASY-Mode** in den **Performance Mode** zu wechseln, drücken Sie etwas länger auf den Funktionstaster **Perform.** Er leuchtet und im Display können Sie den Auswahl-Bildschirm für die Performances erkennen:

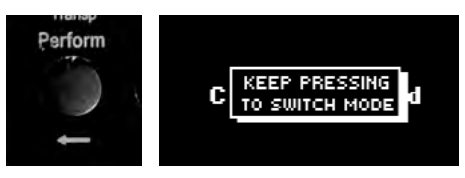

*Auf Seite 19 haben Sie erfahren, wie Sie im System Menü mit der Funktion* **Startup** *Ihr Instrument so konfigurieren können, dass nach dem Einschalten automatisch der Performance Mode aktiviert ist.* 

Ist der Performance Modus aktiv, können Sie die im Instrument aktuell vorhandenen Performances über die Soundgruppen-Taster in Ver‑ bindung mit den **+**/**-** Tastern anwählen.

Die Soundgruppen-Taster rufen also in diesem Modus keine Einzelklänge mehr auf, sondern komplette Performances.

Ab Werk sind bereits über 30 Performances vorhanden.

Im Display wird jeweils der Name der Performance und im unteren Bildbereich die Klang‑ belegung der bis zu vier Tastaturzonen ange‑ zeigt:

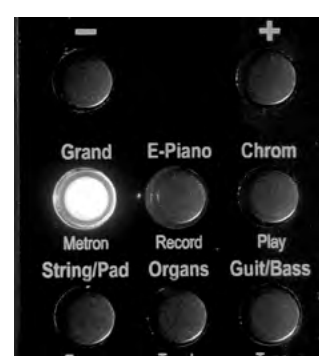

#### PERFORMANCE 6 **CLASSIC STRI** PIANO 1MODERN GRANI3 ØSOFT STRINGS

Auch Ihre eigenen Performances können Sie beliebig auf die Sound‑ gruppen Taster verteilen.

Alle Einstellmöglichkeiten zur Erstellung und Speicherung eigener Perfor‑ mances finden Sie imMenü **Performance Editor**.

> MENU Perf Edit **1ixer Menu** Recorder Menu System Menu

- Um dieses Menü aufzurufen, aktivieren Sie zunächst den **Performance Modus** und betätigen dann den Taster **Menu**:
- An oberster Stelle erscheint im Display das Menü **Perform. Edit:**
- Mit dem **+** Taster öffnen sie den **Performance Editor**.

#### **ZONE 1. ZONE 4:**

Hier können Sie die bis zu vier Tastaturzonen konfigurieren. Jede der 4 Zonen bietet individu‑ elle Einstellungen hinsichtlich Klang, Hall Effekten, Transponierung, Tastenbereich (Key-Split), Anschlagsbereich (Velocity-Split), etc.:

**Sound**: Wählen Sie hier die gewünschte Klang‑ gruppe für die Zone.

Mit der **+** Taste können Sie die gewünschte Klanaaruppe öffnen, um dann aus den jeweiligen Einzelklängen wählen zu können.

Wenn Sie den Eintrag <**Off**> wählen, ist die Zone in der aktuellen Performance nicht aktiv.

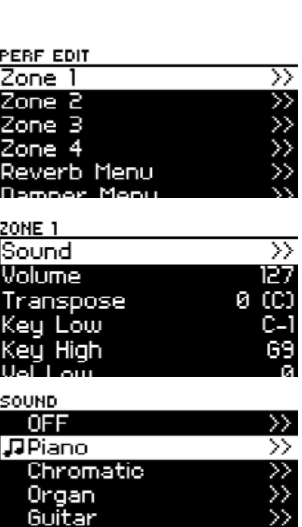

**Volume:** Stellen Sie hier die gewünschte Lautstärke für die Zone ein.

**Transpose:** Hier können Sie die Zone individuell in Halbtonschritten auf‑ wärts (Taster **+** ) bzw. abwärts (Taster **-**) transponieren. 12 Halbtonschrit‑ te entsprechen einer Oktave.

*Wenn Sie den Klang also beispielsweise um eine Oktave höher erklingen lassen möchten, geben Sie den Wert 12 ein. Soll die Zone eine Oktave tiefer erklingen, geben Sie -12 ein, usw.* 

**Key Low/Key High:** Diese Parameter bestimmen den Tastenbereich, auf dem die Zone auf der Klaviatur spielbar ist. **Key Low** markiert dabei die tiefste Taste, **Key High** die höchste Taste der Zone.

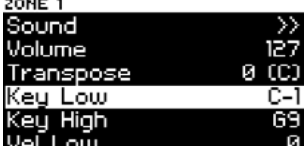

Mit dieser Funktion können Sie Split-Sounds realisieren, indem Sie jeder Zone Ihrer Performance einen bestimmten Tastaturbereich zuweisen, n dem die Zone spielen soll. Selbstverständlich können sich die Tastatur‑ abschnitte auch überlappen. In diesen Bereichen spielen dann die entsprechenden Zonen gleichzeitlig als Layer.

Die Klaviatur des PRO‑88 EX beginnt bei der Note A1 auf der Bass-Seite und endet beim C9 im Diskant. Das mittleres C ist das C5. Der Ton A-440 liegt folglich auf der Taste A5 darüber. Da das Piano voll MIDI-kompatibel ist, können natürlich auch tiefere oder höhere Noten für die Zonen defi‑ niert werden, die außerhalb des realen Klaviaturbereichs liegen, angezeigt und gespielt werden, denn die MIDI-Tastatur kennt insg. 128 Tasten:

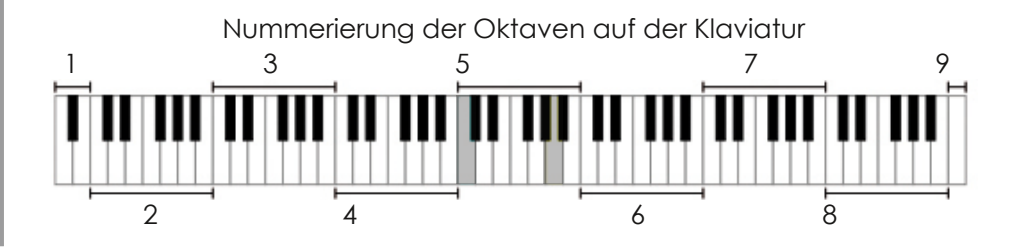

#### Standard MIDI Notation

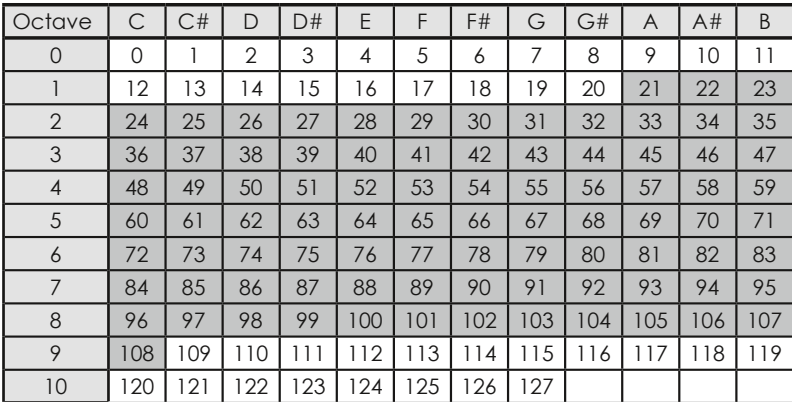

#### **Vel. Low/Vel. High:**

Diese Parameter begrenzen den Bereich der Anschlagdynamik, in dem die Zone erklingt. Mit diesem Werkzeug lassen sich sehr komplexe Klangkombinationen erstellen.

*Beispiel: Ein Klang spielt von Anschlagsstärke 1–69, der nächste Klang von 70–127. Somit können Sie beim Spielen nur durch die Stärke des Anschlags zwischen zwei Klängen wechseln.*

#### **Damper Toggle, Damper Catch, Damper Max:**

Mit diesen Parametern legen Sie die Wirkungsweise des Damper-Pedals (das rechte der drei Piano-Pedale) auf die Zone fest.

**Damper Toogle:** In Stellung ON wirkt das Dam‑ per-Pedal als Switch-Pedal, z.B. um Effekte um‑ zuschalten.

**Damper Catch:** In Stellung ON ist die Halbpedal-Funktion aktiviert, d.h. die Wirkung des Damper-Pedals ist bei halbgedrücktem Pedal schwä‑ cher als bei vollständig gedrücktem Pedal.

**Damper Max** bestimmt den maximal erreichbaren Wirkungsgrad (die Abklingdauer) des Damper-Pedals.

**Routing** bestimmt, ob die Zone auf den Effektweg (IFX bzw. Damper+IFX) geschaltet ist oder nicht (BYPASS). Damit können dem Klang Effekte wie Chorus, Flanger, Tremolo (FX) oder der Damper-Effekt(Resonanzen bei gedrücktem Damper-Pedal) zugefügt werden. Weitere Erläuterungen folgen weiter unten, wenn wir das Damper-Menü und das FX-MENU beschreiben.

**Reverb Send:** Dieser Parameter bestimmt den Hallanteil einer Zone. Je höher der Wert, desto mehr Hall wird dem Sound der Zone zugefügt.

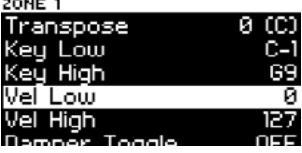

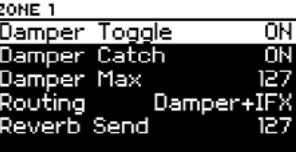

ENGLISH

**Deutsch**

DEUTSCH

#### **Weitere Performance Parameter**

Neben diesen Zonen-spezifischen Parametern finden Sie im Performance Menu noch weitere Einstellungen, die jeweils für die gesamte Performance gelten:

**Reverb Menu:** Hier können Sie Einstellungen für den Hall-Effekt vornehmen:

- **• Type:** bestimmt die Art des Halleffektes (Room, Hall, Plate1, Plate2).
- Wenn Sie "OFF" eingeben, ist der Hall für diese Performance ausgeschaltet.
- **• Size:** Größe des Hallraumes (Small, Medium, Large).
- **• Level:** Lautstärke des Halleffektes.
- **• Time:** Hall-Länge.
- **• Pre HP/Pre LP:** Höhen- bzw. Tiefenbeschneidung für den Hall (Low Pass und High Pass Filter).
- **• EQ Gain, EQ Freq**: Mit diesem Equalizer kann ein definierbarer Fre‑ quenzbereich des Hallsignals betont oder abgesenkt werden, um den Hall z.B. an die Raumakustik anzupassen. Mit **Gain** stellen Sie den Grad der Anhebung bzw. Absenkung und mit **Freq** den Frequenzbereich ein, auf den der Equalizer wirken soll.
- **• Pre Delay:** Verzögerungszeit für die Erstreflexion, bestimmt den Einsatz‑ punkt des Halls.
- **• Damp:** Höhendämpfung für den Hall.
- **• Diffusion:** Tiefe des Halleffektes.
- **• Balance**: Lautstärkebalance zwischen dem Direkt- und dem Effektsi‑ gnal.

**Damper Menu:** Hier können Sie die Einstellun‑ gen für den Dampfer-Resonanz Effekt (Mit‑ schwingen benachbarter Seiten bei gedrück‑ tem Dampfer-Pedal) vornehmen:

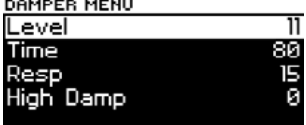

- **• Level:** Lautstärke der Resonanzen.
- **• Time:** Abklingdauer der Resonanzen.
- **• Resp:** Einsetzen des Resonanzeffektes: Bei kleineren Werten setzt der Effekt Direkter ein.
- **• High Damp:** Höhenbedämpfung für den Resonanzeffekt.

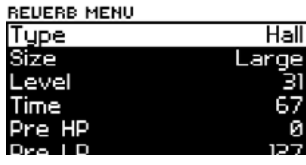

**FX Menu**: Neben dem Hall können Sie noch einen Schwebungs-Effekt, wie z.B. einen Chorus auf die Klänge Ihrer Performance wirken lassen:

- **• Type**: Effekttyp (Chorus, Pan Tremolo, Tremolo, Phaser).
- **• Level:** Lautstärke des Effektes.
- **• Pre LP**: Low-Pass Filter für den Effekt (Höhen‑ beschneidung).
- **• Time:** Anstiegszeit für den Effekt.
- **• Feedback:** Rückkopplung, mit der das modulierte Signal nochmals in den Effekteinfang geschickt wird, für besonders intensive Effekte.
- **• Rate:** Geschwindigkeit der Schwingungsverläufe.
- **• Depth:** Effekt-Intensität.
- **• Tremolo Shape:** Kurvensteilheit des Tremoloeffektes (periodische Laut‑ stärkeschwankungen). Der Parameter bestimmt die Dynamik zwischen Kurvenminimum und -Maximum.

**FX -> REV:** bestimmt, in welchem Grad das FX-Effektsianal über den Hall geführt wird.

**Perf. Group**: Hier können Sie festlegen, welcher Gruppe (analog den Klanggruppen, die Sie per Taster anwählen können) die Performance zugeordnet werden soll.

Auf diese Weise können Sie Ihre Performances

sinnvoll auf die Klanggruppen verteilen. Sie können dann beim Spielen nach Betätigen des entsprechenden Soundtasters mit den **-/+** Tastern angewählt werden.

**EQ Menu**: In diesem Menü können Sie Einstellun‑ gen für den 4-Band-Equalizer vornehmen und damit den Gesamtklang der Performance z.B. auf die Raumakustik anpassen.

Der Equalizer bietet vier einstellbare Frequenzbänder:

#### **Low - Mid1 - Mid2 - High**

Für jeden der vier Bereiche kann die Einsatzfre‑ quenz (Parameter **Freq**) und der Grad der Ab‑ senkung bzw. Anhebung (Parameter **Gain**) mit den **+**/**-** Tastern eingestellt werden.

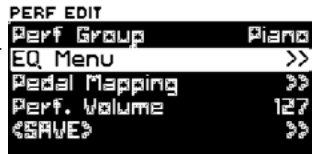

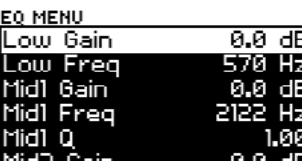

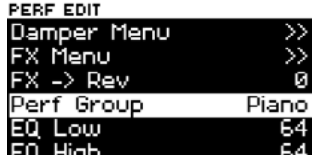

Chorus

Й

Tune

e I P

edback

Bei den beiden Mitten-Frequenzen können Sie mit dem Parameter **Q** zusätzlich die Flankensteilheit des Frequenzfilters, also den Grad der Begrenzung der Wirkung auf die eingestellte Einsatzfrequenz bestimmen.

Somit können Sie mit Hilfe des Equalizers ganz exakt störende Frequen‑ zen aus dem Klangbild herauszufiltern.

**Pedal Mapping:** In diesem Menü können Sie die Pianopedale 1 (Dam‑ per) und 2 (Expression) mit verschiedenen Funktionen belegen. Das 3. Pedal ist fest mit der Sustain-Funktion belegt und kann nicht veränder werden.

Folgende Funktionen stehen für Pedal 1 und 2 zur Verfügung:

- Damper (Halb Damper, Sustain)
- Modulation
- Expression (Lautstärke)
- Perf + (Weiterschalten zur nächsten Performance
- Perf. (Zurückschalten zur vorherigen Performance)
- Filter (z.B. für Wah-Wah Effekte, verwenden Sie hierfür am besten ein Expression-Pedal)
- Pitch +/- (Tonhöhen-Änderung)
- Soft Pedal
- Sostenuto Pedal

**Performance Volume:** Hier können Sie die Ge‑ samt-Lautstärke für die aktuelle Performance einstellen.

**SAVE**: Hier können Sie Ihre selbst erstellte Perfor‑ mance auf einen der internen 128 Plätze ab‑ speichern:

- Nach Aufrufen der **SAVE**-Funktion fragt das Display zunächst nach der Nummer des Speicherplatzes (Slot), auf den Sie speichern möchten.
- Wählen Sie den gewünschten Speicherplatz (Slot) mit den **-/+** Tastern aus. Es wird dabei jeweils angezeigt, ob sich auf der gewählten Position bereits eine Performance befindet (der Name wird angezeigt), oder ob die Position noch leer ist (Anzeige <Empty>).

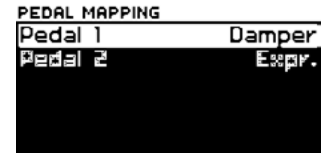

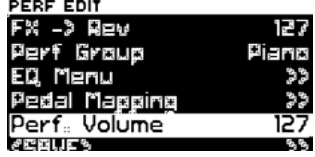

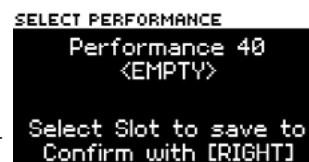

- Wenn Sie die gewünschte Position erreicht haben, bestätigen Sie die Auswahl mit der Pfeiltaste nach rechts  $\rightarrow$ .
- Nun können Sie in der bekannten Art und Weise über die Pfeil- (Position) und die **-/+** Taster (Zeichenauswahl) einen Namen für Ihre Perfor‑ mance vergeben.
- Wenn Sie den Namen eingegeben haben, weiter auf das Feld **ENTER** und bestätigen Sie setzen Sie den Cursor mit dem Pfeiltaster <a><br>weiter auf das Feld **ENTER** und bestätigen Sie mit dem **+** Taster.
- Die Performance wird gespeichert und kann zum Spielen über den entsprechenden Klanggruppen-Taster aufgerufen werden.

#### **SYSTEMAKTUALISIERUNG**

**Info:** Die Infoseite informiert Sie über den aktuel‑ len Stand der Betriebssoftware Ihres PRO‑88 EX und der installierten Soundbänke. Sollten neue Updates oder Klangbänke zur Verfügung ste‑ hen, finden Sie diese unter **www.eklavier.com.** 

• Updates (Software, Soundbank, neue Funktionen, Firmware etc.) können über einen USB-Stick einfach in das PRO‑88 EX geladen werden. Somit bleibt das Instrument immer auf dem neuesten Stand.

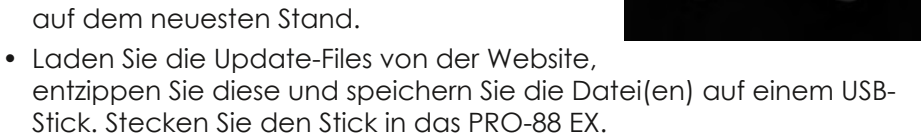

- Halten Sie beim Einschalten auf der Klaviatur die ganz linke Taste (**A**) und das erste **Cis** von links gedrückt. Das Piano startet nun im Service-Modus.
- Das Display zeigt Ihnen die erste auf dem Stick enthaltene Update-Datei an. Mit den -/+ Tastern können Sie die Installation auslösen bzw. abbrechen. Sind mehrere installierbare Dateien vorhanden, schaltet das Display nach der Installation zur nächsten Datei weiter. Bestäti‑ gen Sie auch hier die Installation bzw. den Abbruch.
- Nach erfolgter Installation entfernen Sie bitte den USB-Stick und schalten Sie das Instrument aus und wieder ein.

Das PRO‑88 EX ist jetzt mit den neuen Daten spielbereit.

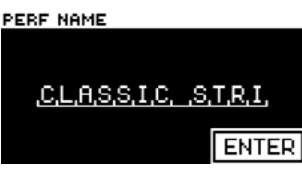

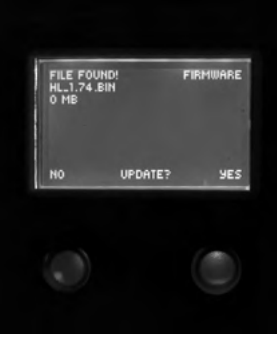

Blüthner DIGITAL

 $\overline{\phantom{a}}$ 

#### **SPEZIFIKATIONEN**

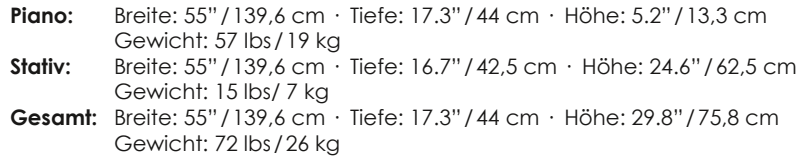

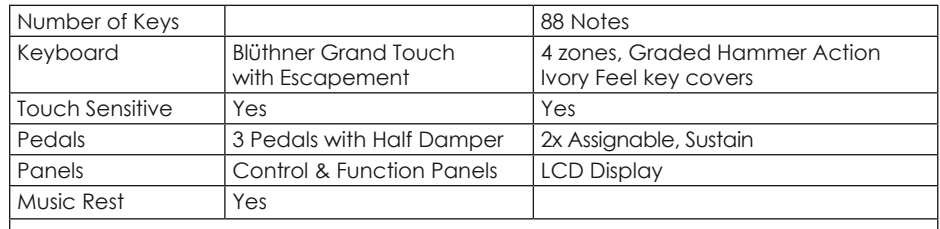

#### **Technology & Voice:**

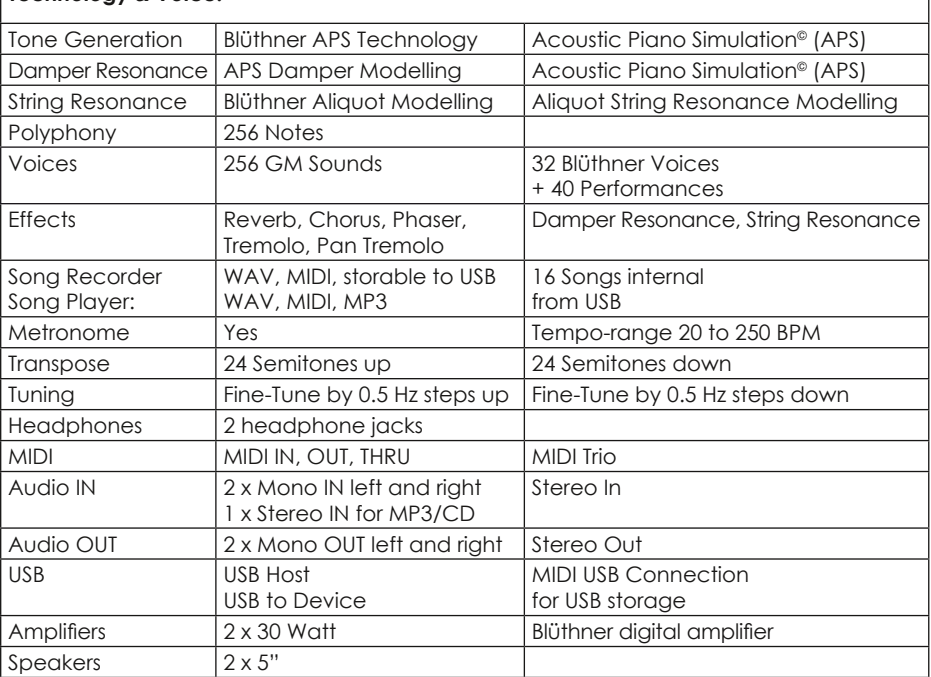

#### **Forward**

The Blüthner Digital Team would like to congratulate you on the purchase of your new Blüthner PRO‑88 EX Digital Piano. We recommend that you read this operation manual carefully to become familiar with the many advantages and features of your Blüthner PRO‑88 EX.

The PRO‑88 EX offers quick access to the most commonly used functions as well as a powerfully versatile customization system. To begin, please refer to the chapter entitled "Before You Play" for an overview of all controls and panels. The chapter entitled "Performance Mode" details all menus and their parameters. Here all sound combinations, keyboard functions and settings can be adjusted.

The Blüthner Digital Team wishes you lots of fun making music!

#### **FEATURES Blüthner Piano Sound**

The Blüthner PRO‑88 EX recreates the unique sound of the hand-made, world-renowned Blüthner Model One concert grand piano. All 88 keys of this exceptional instrument have been meticulously recorded and analyzed. The nuances of each note have been faithfully reproduced by new Acoustic Piano Simulation© (APS) Blüthner sound technology.

This unique process accurately recreates the broad dynamic range of the original instrument with a natural sound. The large selection of high-quality sounds are further supported by additional effects, such as Harmonic Damper Modelling©, Aliquot Resonance Modelling© and reverb, which provide a more realistic sound reproduction.

#### **Blüthner Ivory-Feel Keyboard**

The Ivory-Feel Keyboard provides a unique action dynamic with 4 differently weighted key areas and touch of a synthetic ivory keycover. The mechanical implementation gives the pianist an excellent tactile response comparable to a concert grand action.

## *SAFETY ADVISORY!*

*Please read carefully before you continue!*

#### **WARNING!**

**Always follow the precautions described below to avoid the risk of serious injury or death, electric shock, short-circuiting, damages, fire or similar hazards. These precautions include the following points, but do not constitute an exhaustive list:**

#### Sicherheitshinweise **REWAHREN SIE DIESE HINWEISE GUT AUF** HINWEISE ZU FEUERRISIKO, ELEKTRISCHEM SCHOCK ODER VERLETZUNGEN VON PERSONEN **WARNING** TO REDUCE THE RISK OF FIRE **CAUTION** OR ELECTRIC SHOCK, DO NOT EXPOSE THIS PRODUCT TO RISK OF ELECTRIC SHOCK<br>DO NOT OPEN **PAIN OP MOISTLIDE**

**ACHTUNG: ELEKTROSCHOCK GEFAHR - NICHT ÖFFNEN** 

#### **POWER CORD/POWER SUPPLY!**

**Always use the correct power voltage printed on the nameplate and the associated power cord. Protect the power supply from heaters, radiators, and similar heat- emitting sources. Do not bend or turn the power cord too much, and avoid laying the power cord in places where someone could trip or roll something over it.**

#### **DO NOT OPEN!**

**Never try to open any part of your keyboard to disassemble or modify it in any way. If you encounter any problem, please contact our qualified Blüthner Customer Service Team. (See back page.)**

#### **IMPORTANT!**

**Never connect or disconnect the power plug with wet hands.** 

#### **WATER HAZARD!**

**Please make sure that the instrument is never exposed to moisture or dampness. The instrument should not be used in damp or wet environments. Do not place containers with liquid contents, e.g. glasses, bottles, vases, etc., on the instrument, as this can cause liquid to penetrate into the instrument. In the event liquid enters the instrument, immediately turn off the power and unplug the power cord.**

**Deutsch**

HDSLUEC

#### PRO-88 FX Owner's Manual

#### **FIRE PROTECTION!**

**Do not put candles or open flames on the instrument. An open flame could cause a fire.**

#### **PLACE OF INSTALLATION!**

**Do not expose the instrument to excessive dust, vibrations, or extreme heat or cold. Avoid placing the instrument near TV sets, mobile phones, or other electrical devices, as this can lead to noise, interference or cross-modulation. Place the instrument on a solid and secure base to prevent accidental tipping or falling. Your instrument should be placed a minimum distance of 5 cm away from the wall in order to provide adequate air circulation. Disconnect all connected cables before moving the instrument.**

#### **WARNING!**

**Only remove dust or dirt with a soft cloth. Only use slight pressure while cleaning to avoid scratching the surface of the instrument. When cleaning, do not use thinners, solvents or liquids with chemical substances.**

#### **HANDLING WARNING!**

**Please be careful not to jam your fingers in the movable keyboard cover. Please do not insert objects into any of the openings in the instrument. In the event that an object does become lodged in the instrument, immediately unplug the power cord and contact the Blüthner Customer Service Team. (See back page.) The instrument may only be repaired by authorized personnel.**

#### **ADVISORY!**

**Blüthner Piano Factory is not responsible for damage caused by the improper use or handling of the instrument, or by any unauthorized changes to the instrument, or for the loss or destruction of stored data. Always turn the power off when the instrument is not in use! Even if the power is off, current still flows to the instrument. If the instrument will not be used for some time, ensure a galvanic separation of the instrument from the power lines by unplugging the power cord from the outlet.**

#### **TUNING**

The Blüthner e-Klavier does not need to be tuned.

#### **TRANSPORT**

The instrument can be shipped assem‑ bled.

#### **ACCESSORIES**

- Music stand
- Manual
- Power Supply
- Warranty Card

#### **BEFORE YOU PLAY Connections**

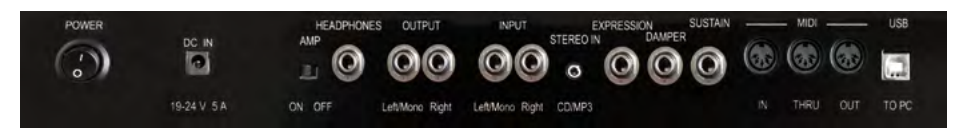

- **Power ON/OFF:** Turn your PRO‑88 EX on and off.
- **DC IN:** Connect the included 19V power cable to a power outlet.
- **AMP ON/OFF:** Here you can switch the build in amplifier and speaker system on and off as necessary.
- **HEADPHONES:** Connect your headphones here.
- **OUTPUT:** Connect an amplifier, mixer board or an active speaker system to your Blüthner PRO‑88 EX.
- **INPUT:** Connect other devices to play through your PRO‑88 EX.
- **STEREO IN:** Connect an MP3-players, Smartphone or Tablet.
- **EXPRESSION/DAMPER/SUSTAIN:** Connect various piano pedals such as Expression and damper pedals.
- **MIDI IN:** Receive MIDI files, notes and commands from other MIDI instruments.
- **MIDI OUT:** Send MIDI files, notes and commands to other MIDI instruments.
- **MIDI THRU:** Files sent over MIDI IN can be forwarded unchanged.
- **USB TO PC:** MIDI connection to transfer MIDI files to a PC
- **USB DEVICE:** Record and play your own songs and MP3s and save files to a USB stick.
- **Master Volume:** Adjust the master volume with the dial on the right side of the keyboard.

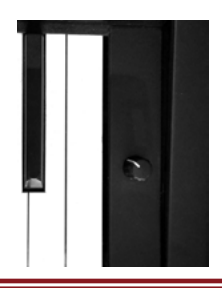

#### **SIMPLE PLAY IN EASY MODE**

Power Switch: Turn the power on using the power switch on the righthand side of the keyboard. When you are finished playing, turn the power off.

Your Blüthner PRO‑88 EX contains an automatic Power-Off Function: after 30 minutes of inactivity, your PRO‑88 EX will automatically power off. To turn the instrument back on again, use the power button on the right-hand side of the keyboard.

In another section of this manual you will learn how to adjust the automatic Power-Off Function timer or turn it off completely.

At start-up, the "Concert Grand" sound is automatically selected,

and will appear in the display. Here, your PRO‑88 EX is in **EASY Mode** and the piano is ready to play.

The **Grand** button is lit, indicating that the sound group "GRAND PIANO" is active. The various sounds samples within the "GRAND PIANO" aroup may be selected using the -/+ buttons beneath the display.

Use the 6 Sound **Group buttons** to select the various sound menus in each category. The -/+ buttons allow you to select the desired sound within each group:

**Grand**: acoustic piano sounds

**E-Piano**: electric piano sounds such as Rhodes, Wurlitzer, DX, etc.

**Chrom**: Cembalo, Clavinet, Vibraphon, etc.

**String/Pad**: Strings, Vocals, Pad sounds

**Organs**: Tone-wheel and classical Organ sounds

**Guit/Bass**: Guitar and Bass sounds

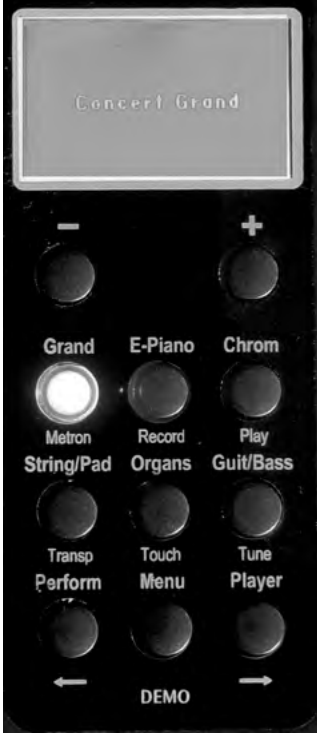

#### **Combining two sounds**

With the PRO‑88 EX it is possible to play two sounds together. Both sounds can be played over one another in "Layer Mode" or in separate sections of the keyboard in "Split Mode".

In a separate section of this manual you will learn how to divide the keyboard into up to 4 sound sections. (→ see "Performances" page 49)

A layer combination with only two sounds can be directly selected in just a few clicks, without navigating into the "performances" settings:

- Press and hold the **Sound Group** button for the first desired sound category.
- Press additionally the **Sound Group** button for the second desired sound category.
- Both of the most recently selected sounds from each category are now layered together on the keyboard and ready to play. The display shows which two sounds are selected.
- To layer specific sounds from each sound category, first select each category and the desired sound with the **- /+** buttons. Then follow the instructions above to set up a layer or split. In the end your desired sounds should appear in the display and play together.
- To adjust the volume balance between the two sounds, use the **Menu** button:
- The sub-menu will appear with the entry for "**Zone 2 Volume**" selected.
- Using the **+/-** keys, the volume of the second layered sound can be adjusted in relation to the main sound.

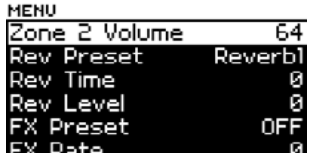

**Concert Grand** Soft Orchester

**Deutsch**

**DEUTSCH**
#### **Demo Songs**

Let your PRO‑88 EX play be itself: Activate the **Demo**-Function by pressing the **Perform** and **Player** buttons *together.*

The display will show the title of the Demo song being played. The **Menu/DEMO** button will light up and the Demo-Song playback will begin:

Scroll the 15 available Demo Songs with the +/- buttons found directly under the display.

Press the **Menu/DEMO** button again to stop the playback.

## **ADDITIONAL PLAYING FUNCTIONS**

Use the **Menu** button to access some of the additional functions of your PRO‑88 EX.

The **Function Menu** will appear in the display with a list of available settings.

Further additional functions can be controlled using the function buttons: **Metron**, **Record**, **Play**, **Transp**, **Touch** or **Tune** on the keypad.

Using either the **Menu** or the various Functions buttons, the specific function menu will appear in the display, where all available settings for the selected function can be changed.

To navigate within a function menu:

Use the arrows  $\rightarrow$  (**Player**) or  $\leftarrow$  (**Perform.**) to select a parameter, moving up or down the menu list.

Use the **+/-** buttons directly below the display to alter the highlighted parameter value.

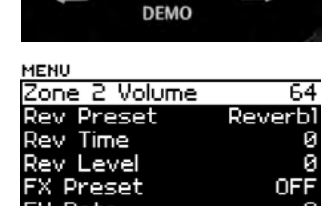

Menu

Perform

Player

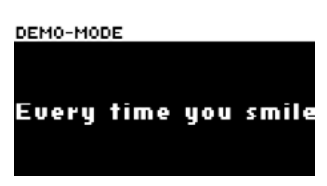

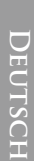

Navigate back to the previous menu field by holding the **Menu** Button down.

Here we will take a look at each of the functions found on the keypad:

## **Metronom**

Press the **Menu** + **Metronom (Grand)** buttons to open the display menu for the metronome function.

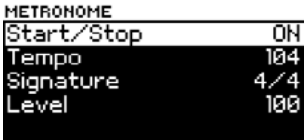

Here you can:

- Start or stop the Metronome (**ON/OFF**)
- Set the tempo of the Metronome (**10...400 bpm**)
- Change the time signature (**1/4...16/8**)
- Change the volume of the metronome (**0...127**)

The **Metronome** button will flash in accordance with the downbeat, i.e. every quarter-beat in 4/4 time, and so on.

It is possible to leave the metronome activated and return to the normal playing mode. To turn the metronome off, return to the metronome menu and set the **Start/Stop** setting to "**OFF**".

## **Record/Play**

You can record your playing and save it to the USB stick or the internal memory. Recordings can be saved as MIDI files or data files. The internal memory of your PRO‑88 EX can hold 16 recordings.

- Using the **Menu + Record (E-Piano)** buttons: press to start your recording.
- The recording will begin when the **Record** button is pressed (The Function menu will appear in the display).

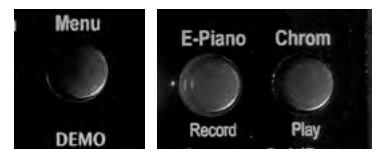

- After your music is played, press the **Record** button to end you recorded piece.
- Use the **Menu + Play (Chrom.)** buttons to listen to your recording.

# **ENGLISH Français English**

**Deutsch**

**DEUTSCH** 

#### **Scratchpad**

Once the recording is stopped, the **SCRATCHPAD** Menu will appear.

Start or stop the playback using the **Play - ON/ OFF** selection.

**Rename** allows you to enter a name for your button and then use the **+** key to enter the sub recorded piece: Choose **Rename** with the  $\rightarrow$  button and then use the  $\rightarrow$  key to enter the submenu:

Now you may enter a name from 1- 8 characters long, using the  $\leftarrow$  /  $\rightarrow$  buttons to navigate to the space and the **+/ -** buttons to select a character. (Capital and small letters, numbers and special symbols are allowed.)

Once the recording is named, use the  $\rightarrow$  arrow button to navigate to the **ENTER**-field.

With the **+** button (**ENTER**) confirm your entry. The display will return to the SCRATCHPAD menu.

The **Move** function allows you to select a song number, 1-16. Here you may save your current song to this position, or select the song in a given position to play back.

Use the arrows to navigate to your desired song position and press the **+** button to select.

The display will return the **SCRATCHPAD** menu. The chosen song position will appear in the menu.

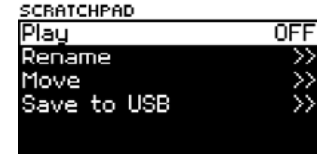

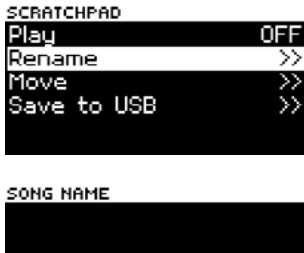

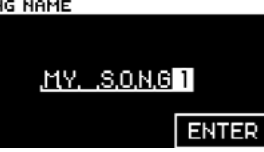

ENGLISH

**Deutsch**

DEUTSCH

#### SCRATCHPAD

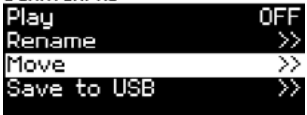

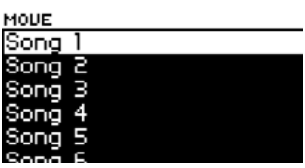

Use the **Save to USB** function to save your recording as a song on your USB stick or to save to your selected song position in the internal memory (1-16).

Insert your USB stick into the USB port on the control panel underneath the left hand side of the keyboard.

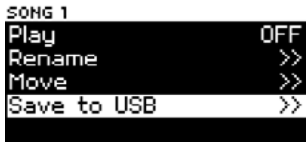

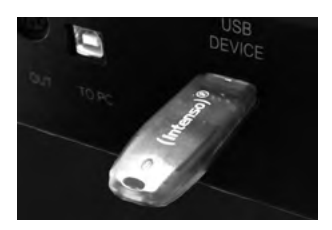

SONG NAME

When the **Save to USB** function is called, you will be prompted to enter a song title. The song can be saved to the USB stick with a unique name, independent from the song name entered in the internal memory under the **Rename** function.

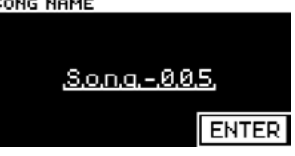

The system automatically gives a song name in the naming field, such as "SONG-005" which may be edited as you choose.

Just as with the **Rename**-function previously mentioned, you may navigate to the character position you would like to edit using the arrows, then select your character using the **+/-** buttons.

Once you have entered your song name, navigate to the **ENTER** button on the display screen using the right arrow button  $\rightarrow$  and select with the **+** button.

The song will now be saved to both the USB stick and also the internal memory.

## **Playing Songs FROM USB STICK**

Your piano can directly play back songs that have been recorded on your PRO‑88 EX as well as other audio files (WAV,

MP3) that have already been saved to the USBstick.

Insert the USB-Stick and use the **PLAYER** button on the control panel under the display screen.

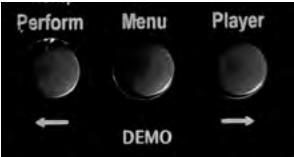

DEUTSCH **Deutsch**

**PLAY** 

You may transpose your piano, in order to play a different key signature at the middle C position.

During a song playback, your PRO‑88 EX is also ready for you to choose a sound and play along. Press the **PLAY** button to return to the song menu at any time, where you can select a new song or stop the

• Press the **MENU** button, then hold down the **Transp.** (**String/Pad**) button.

The display will show a list of sonas with compatible file formats from your USB stick

file and select it with the **+** button (**PLAY**).

• Use the **-** button (**STOP**) to end the playback.

(MID = MIDI-File, WAV, MP3).

The playback will begin.

playback altogether.

**Transpose**

- The current key signature will appear in the display:
- Hold the **Transpose** button again and choose your desired key signature with the **+/-** buttons.
- Follow the same steps to return the piano to the default key signature  $(0 = C)$

## **Keyboard Touch velocity**

The sensitivity of the keyboard touch velocity can be set to 6 different dynamic levels:

Press the **Menu** button and then hold down the **Touch (Organs)** button. The current keyboard touch dynamic will appear in the display.

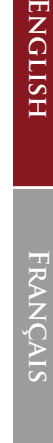

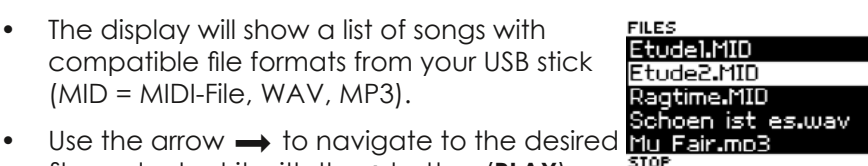

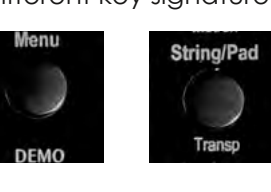

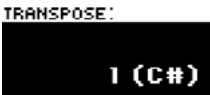

Use the **+/-** buttons to choose between the 6 available sensitivity levels, from extra soft to extra hard.

Once the default setting has been changed, the **Touch** button will light up, indicating that a changed setting is active.

## **MAin Tuning**

It is possible to adjust the overall tuning of your E-Klavier digital piano, in order to better match another musical instrument:

- Press the **Menu** button and then hold down the **Tune (Guit./Bass)** button.
- The current tuning will appear in the display. The default tuning is A-440 Hz. Use the **+/** buttons to modify the tuning by  $1/4$  tone per  $_{\text{TIME}}$ . click, upwards or downwards.

Once the default setting has been changed, the **TUNE** button will light up, indicating that a changed setting is active.

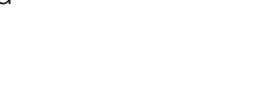

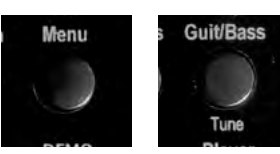

440.0 Hz

UELOCITY:

**HSLISH** 

## **THE FUNCTION MENU**

In this manual, we have already taken a look at the functions that can be directly accessed with the selection keys using the **Menu** button.

Many additional options are available deeper in the display menu navigation of your PRO‑88 EX. The main menu will appear in the display once the **Menu** button is activated:

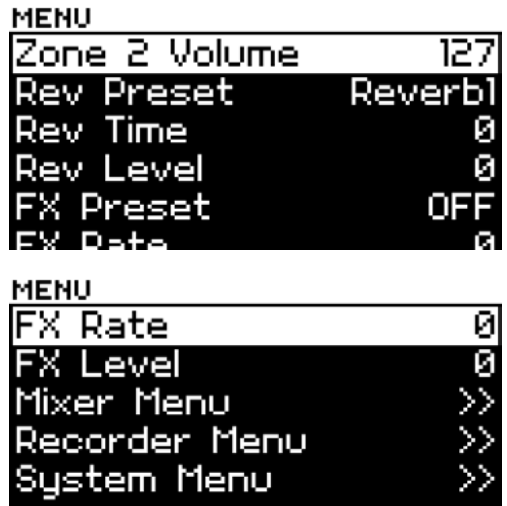

This navigation has been explained earlier. As a reminder:

Use the arrows  $\rightarrow$  (Player) and  $\leftarrow$  (Perform.) to move up and down the parameter list.

Use the **-/ +** buttons below the display to adjust the value of a chosen parameter.

On the following pages we will explain each of the previously hidden functions in detail.

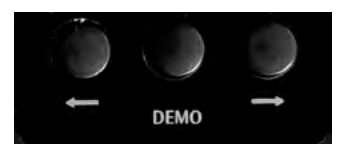

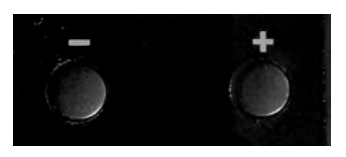

**Zone 2 Volume**: We have already looked at this menu item. In Layer Mode with 2 combined sounds, this is where the volume ratio between the main sound and the second sound is set.

**Rev. Preset**: The PRO‑88 EX offers a selection of 6 Hall-Presets, where you can set your desired room simulation. When Rev. Preset is set to OFF, the Hall Effect is turned off completely.

**Rev. Time**: Length of the Hall Effect

**Rev. Level**: Volume of the Hall Effect

**FX Preset**: In addition to a Hall Effect, here you can also select other sound effects. Choose from 6 different types of sound effects (Chorus, Phaser, Tremolo, etc.) The entry OFF turns all sound effect from this list off.

**FX Rate**: Here you can adjust the speed of the sound effect from FX Preset.

**FX Level**: here you can adjust the intensity of the sound effect.

#### **Mixer Menu**

In this sub menu you can adjust different volume settings:

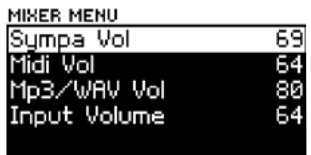

#### **Sympa Vol. (Sympathetic Vibration =**

**String Resonance)**: the function "Sympa" adds the sound of the sympathetically vibrating strings of an acoustic piano to any piano sound sample. This also includes the unique vibration of the 4th string Blüthner-Aliquot in the treble range, which this function further highlights.

Here you can adjust the volume of the string resonance effect.

Note: Sympathetic volume will only affect piano sounds.

**Midi Vol.**: To adjust the volume of the Midi file playback.

**MP3/WAV Vol.** Sets the volume of the MP3/WAV file playback.

**Input Volume:** Sets the volume of the signal from the Audio In jack.

To exit this menu, use the **Menu** button**.**

**Deutsch**

**DEUTSCH** 

#### **Recorder Menu**

In this sub-menu you will find the **Scratchpad**, which has been previously addressed in this manual. **SCRATCHPAD** allows you to call up any of the 16 songs written to the internal memory to playback or change its settings.

When you call a song position from the menu, the **SCRATCHPAD** will automatically open.

To leave this menu, press the **Menu** button**.**

#### cratchpad Sona  $E$  FTLIDE Song 2:

RECORDER MENU

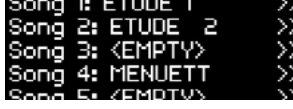

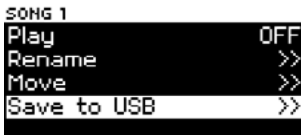

#### **System Menu**

Some basic settings are found here in the **System Menu:** 

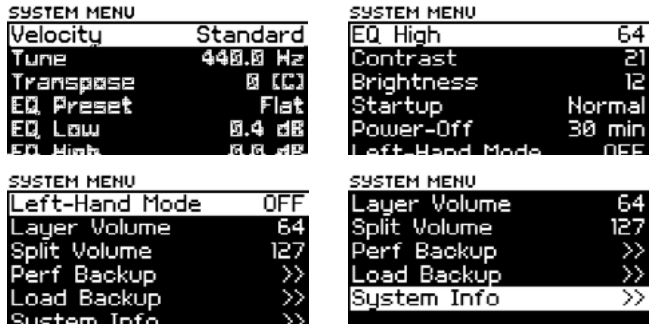

**Velocity:** Here you can set the sensitivity of the touch dynamic to fit your personal playing style. The function is also found using the **TOUCH** button, on the function panel, which has previously been explained in this manual.

Use the **+/-** buttons to switch between the 6 touch dynamic modes, extra light through extra hard.

Once the default setting has been changed, the **Touch** button will light up, indicating that a changed setting is active.

**EQ Preset /EQ Low/EQ High:** In order to adjust the overall sound to fit existing room acoustics or to achieve your desired balance, your PRO‑88 EX is outfitted with a 2-Band Equalizer.

Under **EQ Preset** you may select from 10 available presets, consisting of pre-configured Equalizer Profiles ranging from Standard to Dark. You can also use the Parameter **EQ Low** (Bass) or **EQ High** (Treble) to configure the equalizer manually.

**Contrast:** Here you can set the contrast level of the LCD display.

**Brightness:** Here you can set the brightness of the LCD display.

**Startup:** Here you can determine if your PRO‑88 EX will automatically start in "Normal" or "Performance" mode:

- **Normal:** The piano plays single sounds and manually combined Layers or Splits from two combined sound selections.
- **Performance**: The piano plays complex Performances comprised of up to 4 Layered or Split sound combinations with a customized key‑ board division. Each of the sounds has its own parameter settings available (more on Performance settings can be found in the next chapters).

**Power Off:** Your PRO-88 EX contains an automatic Power Off (standby) function. After a designated time of non-use, the piano will automatically switch off. The default time is preset for 30 minutes. You can set the standby time in increments of 5 minutes, or select to turn the standby function off entirely by selecting (**NEVER**).

**Left-Hand Mode:** The e‑Klavier comes with a unique "left-handed mode". When this mode is activated (**ON**), the keyboard is essentially "Flipped" with notes increasing or decresing in pitch the opposite direction, i.e. the bass notes will be on the right hand side of the keyboard and the treble notes on the left.

The Left-Hand Mode also remains active even after the piano is turned off! Therefore, you must use the menu to turn the Left-Hand mode off when you wish to return to normal play.

**Layer Volume**: Sets the volume of the layered sounds in EASY Mode.

**Split Volume:** Defines the volume of the split-sounds in EASY Mode.

**MIDI:** In this menu you can change settings for the MIDI interface. (Musical Instrument Digital Interface). Please understand that we are assuming a basic knowledge of MIDI functionality.

- **Receive Mode:** Here you can set which mode<sup>ls</sup> the PRO‑88 EX receives MIDI-files.
- **• Omni** means that the piano receives files in all 16 MIDI-channels.
- **• Single:** MIDI-files will only be received through the designated channel.
- **• GM:** MIDI-files will be received on all 16 channels, but played back entirely on the GM sound bank (for playing MIDI-file song files.)
- **• Receive Channel:** Set the receiving channel here (RX Channel). Channels are set by their number 1...16.
- **• Local:** This is the classic Master keyboard Function: When Local is set to ON, the keyboard will play the internal sounds of the PRO‑88 EX, as long as the MIDI-send signal is active.
- When Local is set to OFF, all played notes will be sent over MIDI, but the internal sounds of the PRO-88 EX will not be audible. Use this setting for situations such as a studio session where exclusively using a Master keyboard.
- **• Send Channel:** Set the desired channel (1...16) where the PRO‑88 EX should send files to an external MIDI-Instrument.

*Tip: Always check that the sending and receiving channels of your keyboard, and any connected MIDI modules or other devices match up. Only then can the devices communicate with one another over the MIDI interface.*

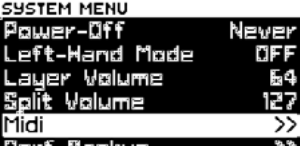

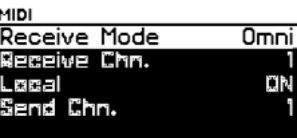

**Perf. Backup:** This function allows you to save a backup file of your Performances and their settings to a USB stick.

- Insert the USB stick in the connection in the control panel under the left hand side of the keyboard of your PRO‑88 EX.
- Save your backup file by pressing the **+** button. Now the backup file will be saved to the USB stick. Once the file is successfully saved, the display will read "**success**".

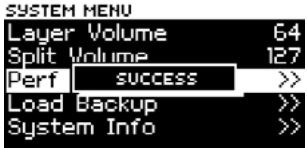

**Load Backup:** Here you can load a Peformance from your USB stick. The Performance files will be loaded to the instrument:

- Insert the USB stick and select the **Load Backup** function.
- The display will show the available backup files. Using the + button, the loading process will begin and the "success" message will appear in the display when the file is completed. The newly loaded Performances are now ready to use.

**System Info:** These menu items are used to call the current system version and current sound bank information. This information is necessary for service issues and for installing future system upgrades or additional sound banks, which can be found on the official e‑Klavier website at www.eklavier.com.

**FILES E**Sustem Volume Inform PERFOUMP.OMP PERFOUMP.DMP

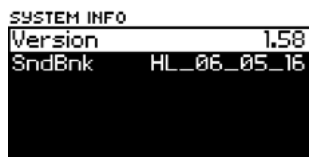

**ERANCAIS** 

**Deutsch**

**DEUTSCH** 

## **PERFORMANCE MODE**

Your PRO‑88 EX offers the possibility to customize and save complete sound settings, called Performances, to your instrument for easy access. There is space available for 128 individual "Performance" entries in the internal memory of your PRO‑88 EX. These Performances can be accessed by a simple button click.

Every Performance consists of up to 4 sound zones. For each Performance, 4 sounds may be allocated throughout the keyboard and arranged as either layers or splits. In connection with the various customization options for each of the four keyboard zones, many complex sound and keyboard options are possible.

The switch from **EASY-Mode** to **Performance Mode**, press and hold the **Perform** button. It will light up and the selection screen will appear in the display:

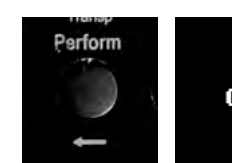

**KEEP PRESSING** TO SWITCH MODE

It has already been explained on  $\rightarrow$  page 46 how to configure the **Startup** function of the **System Menu**, so that the **Performance Mode** is automatically activated.

When the Performance Modus is active, you can choose the pre-

programmed Performances by using the Sound Group buttons in connection with the **+/-** buttons for selection.

The Sound Group buttons in this mode no longer call individual sounds, but complete Performances.

Your PRO‑88 EX comes with over 30 Performances pre-programmed from the factory.

The name of the Performance will show in the main window of the display along with the 4 sounds allocated to the 4 Performance zones underneath:

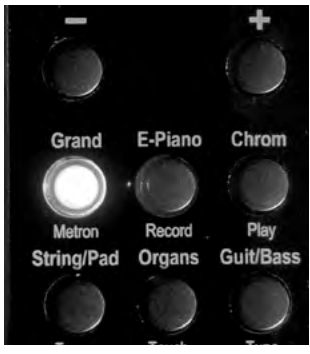

#### PERFORMANCE 6 **CLASSIC STRI** PIANO **1MODERN GRANIS B**SOFT STRINGS **B**

You may also designate performances of your own to each of the available Sound Group buttons for quick access.

All parameters for customizing and saving your own Performances are found in the Performance Editor.

- To call the Performance Editor Menu, activate the **Performance Mode** and press the **Menu** button:
- The first item in the display menu is **Perf Edit:**
- Use the **+** button to open the Performance **Editor**

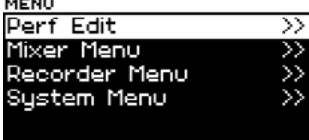

#### **Zone 1...Zone 4:**

Here you can configure up to 4 zones on the keyboard. Each of the 4 zones offers its own individual sound settings, including sound sample, Hall Effects, transposition, key-split, and velocity split.

**Sound**: Select the Sound parameter, then the desired Sound group for a Zone.

Use the **+** button to open a sound group, then select your desired sound from the sub-menu.

When you set the input to <**Off**>, the zone is no longer active.

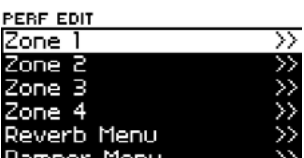

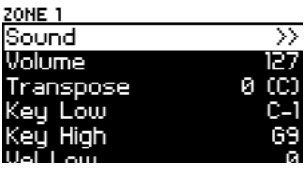

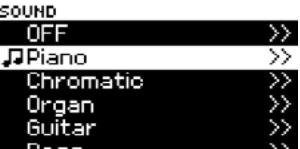

**Volume**: Here you may adjust the volume of the zone, in relation to the other active zones in the Performance.

**Transpose:** Here you can adjust the transposition upwards (button **+**) or downwards (button **-**). 12 half-tones equal one octave.

*Example: If you would like to transpose the key one entire octave higher, enter a value of 12. Enter -12 to transpose the key one octave higher. A value of 0 is default, or C Major.*

# HDSLUEC **Deutsch**

ıŻ. CC.

GЯ

**Key Low/Key High:** This parameter defines **ZONE 1** ound the region of the keyboard in which a zone is played. **Key Low** marks the lowest note, **Key**  ansnose **High** the highest note in the zone.

With this function, you are able to set up split

sounds, in which each zone in your performance is defined in a specific range of the keyboard, where the zone sound will be played of course, the zones can also overlap their designated keyboard regions. In the overlapping segments, the given zones will sound together as layers.

The keyboard of your PRO‑88 EX begins on the bass side with the note A1 and ends at C9 in the high treble. The middle C is C5. The tone A-440 is found at the A5 key. Since the PRO‑88 EX is fully MIDI compatible, it is also possible to designate a zone with even higher or lower notes than the tones found on the natural keyboard. The MIDI-keyboard system is comprised of 128 tones:

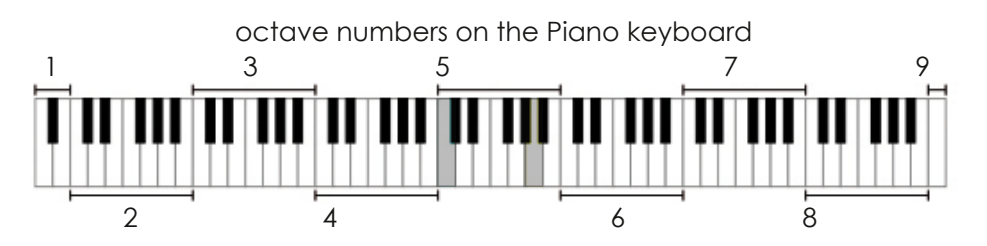

#### Standard MIDI Notation

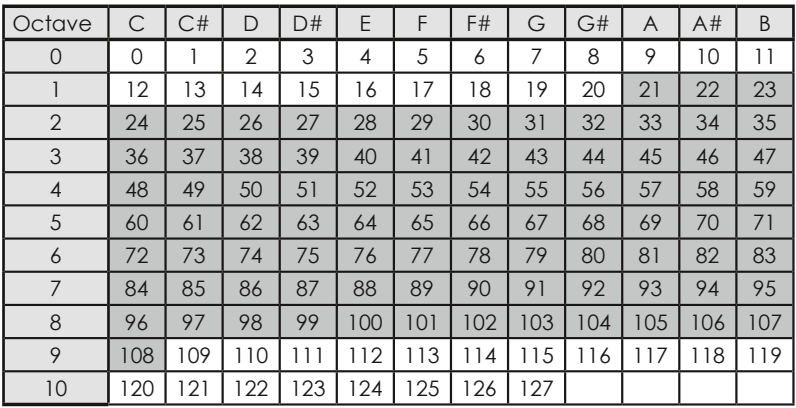

20NE 1 anspose

> eu Low :ū Hiah

This parameter defines the key strike force for a particular zone. This tool allows you to set up even more complex sound combinations, by layering zones in their overlapping key range according to the amount of force applied to a key.

*Example: One zone might be set to play at a lower force of 1–69, while the overlapping zone is accessed at a higher force of 70–127. This allows you to switch between two different sounds through lighter or heavier play.*

#### **Damper Toggle, Damper Catch, Damper Max:**

This parameter sets the desired pedal function for the Damper Pedal for a zone (the rightmost pedal from the three).

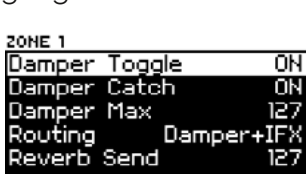

ø cet

**Damper Toogle:** When set to **ON**, the Damper Pedal functions as a Switch Pedal.

**Damper Catch:** When set to **ON**, the damper pedal functions as a halfpedal. When the pedal is only halfway depressed, the sustain is weaker than when the pedal is fully depressed.

**Damper Max:** This sets the maximum degree of sustain possible for the damper pedal.

**Routing:** This determines whether the effects for a zone are enabled (IFX or Damper+IFX) or disabled (BYPASS). This allows you to activate specific effects like Chorus, Flanger, Tremolo (FX) or the Damper effect (simulated resonance while the sustain pedal is depressed), or to employ both effects (IFX) and damper together. Further instructions are located below, where the Damper Menu and IFX menu are explained in more detail.

**Reverb Send:** This parameter defines the intensity of the Hall Effect for a zone. The higher the value, the more prominent the Hall Effect will sound.

#### **Additional Performance Parameters**

In addition to the zone specific parameters, you will find additional settings in the Performance Menu, which set values that apply to the entire Performance (all 1–4 active zones):

**Reverb Menu:** Here you can control settings for the Hall Effect:

- **• Type:** specifies the type of reverb effect (Room, Hall, Plate1, Plate2). When set to "OFF", then the reverb is deactivated for this Performance entirely.
- **• Size:** sets the size of the reverb room (Small, Medium, Large).
- **• Level:** sets the volume of the reverb effect.
- **• Time:** sets the length of the reverb effect.
- **• Pre HP/Pre LP:** High and Low limits for the Hall Effect (Low Pass and High Pass Filter).
- **• EQ Gain, EQ Freq**: This equalizer setting is used to define within what frequency the Hall signal will be emphasized or diminished, in order to pair the hall to the room.

**Use Gain** you can set the degree of emphasis and use **Freq** to define the frequency area where the equalizer will be applied.

- **• Pre Delay:** sets the time delay before the first reverb reflexion, or in other words it sets the start point of the reverb effect.
- **• Damp:** sets the treble dampening of the reverb.
- **• Diffusion:** sets the depth of the reverb effect.
- **• Balance**: sets the volume balance between the direct signal and the effect signal.

**Damper Menu:** Here you can define the settings

for the Damper-Resonance Effect (simulating the sympathetic vibration of neighboring strings when the dampers are lifted):

- **• Level:** volume of the resonance.
- **• Time:** sustain of the resonance.
- **• Resp:** placement of the resonance: smaller values set the resonance more directly.
- **• High Damp:** high frequency dampening of resonance effect.

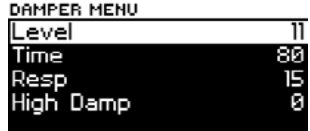

ENGLISH

**FX Menu**: In addition to the reverb, you can add further effects to the sound, like chorus, Tremolo, etc.:

- **• Type:** Effect Type (Chorus, Pan Tremolo, Tre‑ molo, Phaser).
- **• Level:** Sets the Volume of the effect.
- **• Pre LP:** Low-Pass filter for the effect (treble limit).
- **• Time:** controls the crescendo period of the effect.
- **• Feedback:** controls the acoustic feedback, where the modulated signal is repeated in the beginning of the effect for more intensity**.**
- **• Rate:** controls the speed of the beat period.
- **• Depth:** controls the intensity of the effect.
- **• Tremolo Shape:** Controls the pulse of the Tremolo effect (periodic volume oscillation). This parameter sets the dynamic between the minimum and maximum curve**.**
- **• FX -> REV:** controls at what grade the FX effect signal will be send to the reverb effect.

**Perf. Group:** Assigns the Performance to a particular Sound Group button for quick access. (In Performance Mode).

This way you can divide all your available Performances logically over the Sound Groups panel. During play, you can press the designated Sound Group button and then use the **-/+** buttons to select your desired Performance.

**EQ Menu:** In this menu you can configure the settings for the 4-Band Equalizer, to tailor the sound of your Performance or fit it to a specific room.

The equalizer comes in 4 settings:

#### **Low - Mid1- Mid2 - High**

For each of the 4 areas you can set the degree of gain or gain reduction (Parameter **Gain**) for the frequency (Parameter **Freq**).

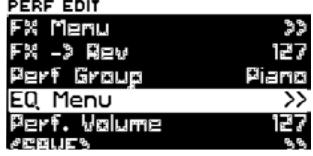

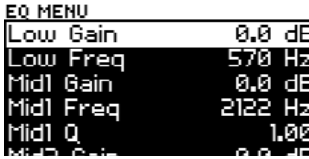

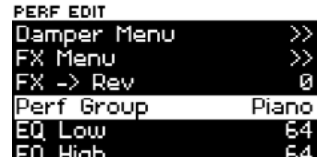

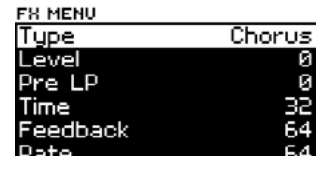

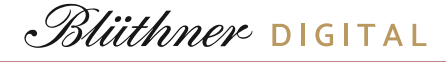

With both of the mid frequencies you can set the filter slope for the frequency filter using Parameter **Q**, which sets the degree of the limitation of the configured frequency.

This allows you to filter out specific undesired frequencies from your sound using the equalizer.

**Pedal Mapping:** Use this menuto assign different functions tot he piano pedals, Pedal 1(Damper) and 2(Expression). The third pedal is always assigned the sustain function by default and cannot be changed.

The following functions are available for pedals 1 and 2:

- Damper (Half- Damper, Sustain)
- Modulation
- Expression (volume)
- Perf + (advance to next Performance)
- Perf. (switch back to previous Performance)
- Filter (i.e. for Wah-Wah Effect, use an Expression-Pedal)
- Pitch +/- (change the pitch)
- Soft Pedal
- Sostenuto Pedal

**Performance Volume:** Here you can set the main volume for the current Performance. Pitch +/- (change the pitch).

**SAVE**: Here you can save your created Performance to one of the 128 internal memory slots.

- After calling the **SAVE** function, the display will ask for the number of the memory slot you would like to save to.
- Choose your desired memory slot using the **-/+** buttons. If a Performance is already sa‑ ved to a slot, the name of the Performance will appear, if it is empty, the display will show <**Empty**>.

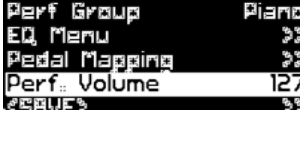

PERF EDIT

FX −> ∏еw

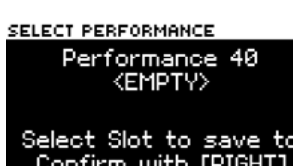

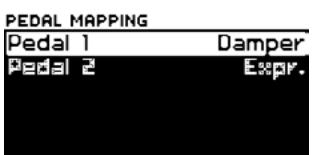

ر بر<br>او 1<u>7</u>

**Français English**

FRANÇAIS

ENGLISH

- Once you have found the desired slot, use the right arrow  $\rightarrow$  to confirm your selection.
- Now you can give your Performance a name by using the  $\leftarrow$  /  $\rightarrow$ arrows to select a position and the **-/+** buttons to select a character.
- Once you have entered your Name, use the PERF NAME right arrow  $\rightarrow$  to navigate over to the **ENTER** field and confirm with the **+** button.
- The Performance is saved and can now be called under the designated Sound Group button.

## **SYSTEM UPDATE**

**Info:** The Info page contains the current software version for your PRO‑88 EX and its installed sound banks. New updates and versions are available at **www.eklavier.com**.

- Updates (software, sound bank, new functions, firmware, etc.) can be uploaded from a USB stick directly to the PRO‑88 EX. This way your PRO‑88 EX will be kept up to date.
- Download the Update Files from the website, unpack or unzip the package and save all the individual files to a USB-Stick.
- Insert the USB stick into your PRO-88 EX.
- Turn the power off. Press and hold the leftmost **A** and **C#** in the bass while powering the PRO-88 EX on again. The Piano will start in the Service Mode.
- The display will show the first update file on the USB stick. Use the -/+ buttons to begin or cancel the installation. If there are multiple updates on the USB stick, the display will automatically show the next update after the previous file is complete. Follow the same steps above for each installation.
- After successful installation, remove the USB stick and restart your PRO‑88 EX.

The PRO‑88 EX is now updated and ready to play.

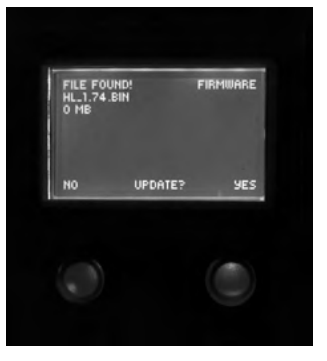

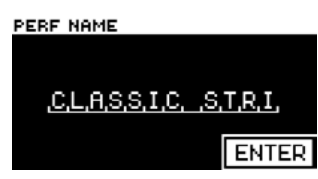

## **SPECIFICATIONS**

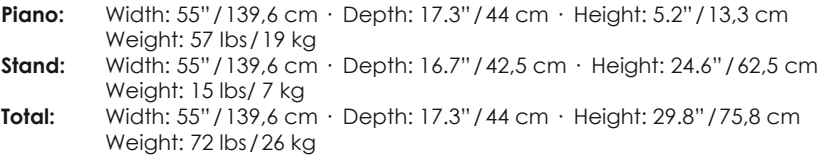

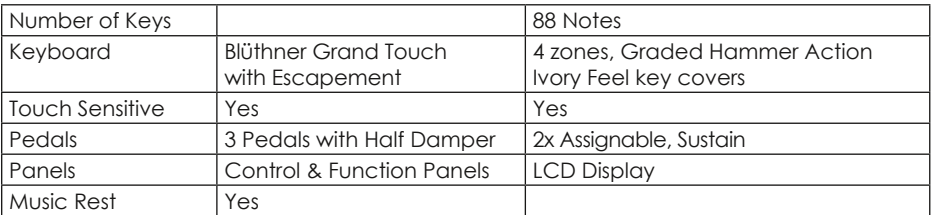

#### **Technology & Voice:**

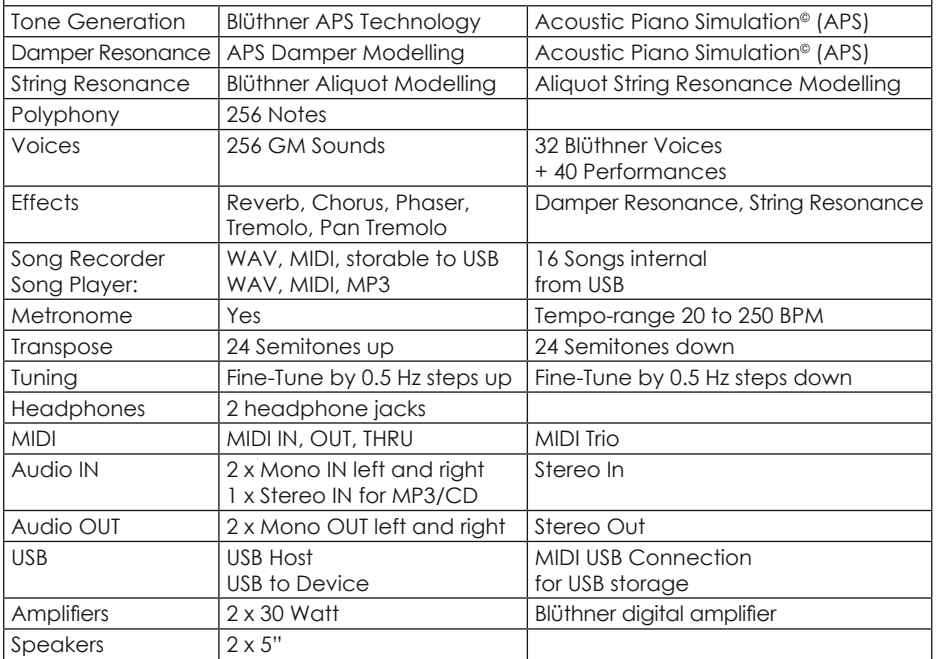

## **AVANT PROPOS**

Félicitations pour votre achat du nouveau piano numérique Blüthner PRO‑88 EX digital piano. Nous vous recommandons de lire ce manuel d'utilisation avec attention pour vous familiariser avec les nombreuses spécificités et caractéristiques de votre Blüthner PRO‑88 EX.

Le PRO‑88 EX offre un accès rapide à la majorité des fonctions communément employées, ainsi qu'à un système complet, puissant et polyvalent de customisation. Pour commencer, merci de vous référer au chapitre « avant de jouer » pour un survol de toutes les commandes et panneaux. Le chapitre « Performance Mode » détaille tous les menus et leurs paramètres. Toutes les combinaisons de sons, fonctions du clavier et leurs réglages peuvent y être programmés.

L'équipe Blüthner numérique vous souhaite de jouer avec beaucoup de plaisir.

## **CONTENU**

## **LE SON DE PIANO BLÜTHNER**

Le PRO‑88 EX Blüthner restitue le son unique du piano de concert fabriqué à la main Blüthner modèle 1. Chacune des 88 touches de cet instrument exceptionnel a été méticuleusement enregistrée et analysée. En jouant le nouveau Blüthner PRO‑88 EX, les nuances de chaque note ont été fidèlement reproduite grâce à la technologie de son « Acoustic Piano Stimulation<sup>®</sup> » (APS) Blüthner.

Ce procédé unique recréé scrupuleusement la large échelle dynamique de l'instrument original avec un son naturel. La grande sélection de sons de haute qualité est encore renforcée par les effets additionnels tels que « Harmonic Damper Modelling© », « Aliquot Resonance Modelling© » qui permettent une reproduction du son encore plus réaliste.

## **LE CLAVIER BOIS, TOUCHER IVOIRE BLÜTHNER**

Le clavier « grand-touch » Blüthner, permet une exceptionnelle dynamique de mécanique mettant en valeur le poids des touches recouvertes d'un ivoire synthétique. La réalisation de la mécanique donne au pianiste une excellente réponse tactile comparable à celle d'une mécanique de piano à queue de concert.

\*les touches blanches sont en bois et les noires synthétiques.

**RANCAIS** 

## *CONSEILS DE SÉCURITÉ !*

*S'il vous plait, lisez attentivement avant de continuer !*

## **ATTENTION!**

**Respectez toujours les recommandations qui suivent afin d'éviter le risque de blessures graves ou de mort, de choque électrique, court-circuit, détériorations, feu et autres risques de ce genre. Ces précautions comprennent les points suivants mais ne constituent pas une liste exhaustive :**

#### Sicherheitshinweise **BEWAHREN SIE DIESE HINWEISE GUT AUF** HINWEISE ZU FEUFRRISIKO. ELEKTRISCHEM SCHOCK ODER VERLETZUNGEN VON PERSONEN

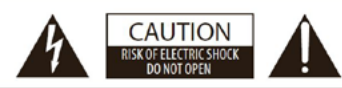

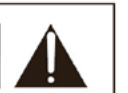

**WARNING** TO REDUCE THE RISK OF FIRE OR ELECTRIC SHOCK, DO NOT<br>EXPOSE THIS PRODUCT TO **RAIN OR MOISTURE** 

**ACHTUNG: ELEKTROSCHOCK GEFAHR - NICHT ÖFFNEN** 

#### **CABLE D'ALIMENTATION/ALIMENTATION SECTEUR!**

**Utilisez toujours un voltage correspondant aux spécifications de la plaque de série ainsi que le cordon d'origine. Protégez le cordon des chauffages, radiateurs, et autres sources de chaleur. Ne pliez ni ne tordez excessivement le cordon, et évitez de le laisser en des endroits où quelqu'un pourrait trébucher ou rouler dessus.**

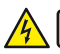

#### **NE PAS OUVRIR!**

**N'essayez jamais d'ouvrir aucune partie de votre clavier ni de le démonter ou de le modifier d'aucune façon. Pour tout problème, merci de contacter notre service compétent** 

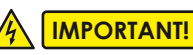

**Ne jamais brancher ou débrancher la prise avec des mains humides.**

#### **RISQUES DUS A L'EAU!**

**Assurez-vous que l'instrument n'est pas exposé aux moisissures et à l'humidité. L'instrument ne doit pas être utilisé dans un environnement humide ou mouillé. Ne placez pas de récipients contenant des liquides, ex. verres, bouteilles, vases etc. sur l'instrument, cela pourrait inonder l'intérieur de l'instrument. Dans cette éventualité, éteignez immédiatement l'instrument coupez le courant et débranchez le cordon.**

#### **PROTECTION INCENDIE!**

**Ne placez pas de chandelles ou quelque flamme libre que ce soit sur l'instrument. Une flamme libre pourrait causer un incendie.**

#### **LIEU D'INSTALLATION!**

**Ne pas exposer l'instrument à une poussière excessive, aux vibrations, à des chaleurs ou des froids extrêmes. Evitez de placer l'instrument près d'un récepteur de télévision, des téléphones mobiles, ou tous autres appareils électriques. Cela peut provoquer des bruits, des interférences ou de mauvaises modulations. Placer l'instrument sur une base solide et stable pour éviter un renversement ou une chute. Votre instrument doit être placé à au moins 5 cm d'un mur afin de permettre la libre circulation de l'air. Débranchez tous les câbles avant de le déplacer.**

#### **ATTENTION!**

**Pour nettoyer l'instrument, n'utilisez qu'un chiffon doux. Ne pas appuyer trop fort en le nettoyant pour éviter des rayures sur le meuble. Pour le nettoyage, n'utilisez pas de diluants, solvants ou tout autre substance contenant des produits chimiques.**

#### **PRECAUTIONS DE MANIEMENT!**

**Attention à ne pas coincer vos doigts dans le couvercle mobile. Merci de ne pas insérer d'objets dans aucune des ouvertures de l'instrument. Au cas où un objet aurait pénétré l'instrument, débranchez immédiatement et contactez le service après vente Blüthner. L'instrument ne doit être réparé que par du personnel autorisé.**

#### **AVERTISSEMENT!**

**La manufacture de pianos Blüthner n'est pas responsable des dommages causés par une utilisation ou un maniement impropre de l'instrument, ou par des modifications non autorisées, ainsi que de la perte ou de la destruction des données stockées. Toujours éteindre l'instrument dès qu'il n'est pas utilisé ! Même lorsqu'il est éteint, il est toujours sous tension. Si l'instrument doit ne pas être utilisé pour une longue période, assurez une séparation galvanique de l'instrument et des circuits électriques en débranchant le cordon d'alimentation de la prise murale.**

## **ACCORD**

Le Blüthner e-Klavier n'a pas besoin d'être accordé.

## **TRANSPORT**

L'instrument peut être transporté monté.

#### **ACCESSORIES**

- pupitre
- manuel
- cordon d'alimentation 19V
- carte de garantie

**Deutsch**

DEUTSCH

**Français English**

**FRANÇAIS** 

ENGLISH

## **AVANT DE JOUER Connexions**

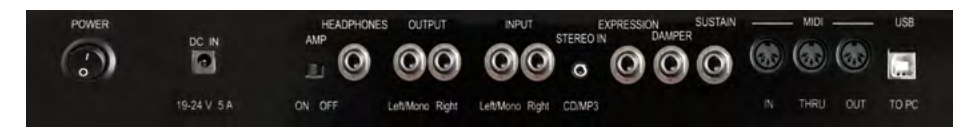

- **Power ON/OFF :** Ici, allumez et éteignez votre PRO‑88 EX.
- **DC IN** : Connexion de l'alimentation 19V fournie à une prise de courant.
- **Amp ON/OFF :** Allume ou éteint, à volonté, l'amplificateur incorporé.
- **Headphones :** 2 Jacks, situés à gauche, sous le clavier.
- **Audio OUT :** Connexion de votre Blüthner PRO‑88 EX 1 à un amplifica‑ teur, enregistreur, ou tout autre système d'amplification active.
- **Audio IN :** Connexion d'autres appareils au Blüthner PRO‑88 EX, tels que lecteurs MP3, lecteurs CD, claviers, modules son ou expandeurs.
- **Stereo In :** Connexion pour lecteurs MP3, smartphones ou tablettes.
- **Expression/Damper/Sustain :** Connexion pour pédales de piano spé‑ cifiques (les pédales d'expression et d'étouffoirs sont au libre choix).
- **Pedals :** Connexion des pédales à l'instrument.
- **MIDI IN** : Reçoit les signaux et commandes d'autres appareils/instruments.
- **MIDI OUT :** Envoie des signaux et commandes à d'autres appareils/ instruments.
- **MIDI THRU :** Les signaux MIDI reçus par le MIDI IN vont directement au iack MIDI THRU qui peut être connecté à de multiples appareils.
- **USB-HOST :** Connexion pour PC, MIDI et transmission de données.
- **USB-Stick :** Port USB pour lire ou enregistrer des morceaux.
- **Master Volume :** contrôle du « master volume », situé à gauche, sous le clavier, près des jacks d'écouteurs.

## **JEU FACILE EN « EASY MODE »**

**Bouton d'allumage :** allumez l'instrument avec le bouton de commande situé à droite du clavier. Éteignez après avoir fini de jouer.

Votre Blüthner PRO‑88 EX est équipé d'une fonction de mise hors tension automatique « Power-Off »après 30mn sans activité, votre PRO‑88 EX s'éteindra automatiquement. Pour allumer votre instrument à nouveau, utilisez le bouton de mise sous tension à droite du clavier.

Dans une autre section de ce manuel vous apprendrez comment régler le temps de déclenchement de la fonction automatique de « Power-Off », ou la supprimer complètement.

Dès l'allumage le son « Concert Grand » piano à queue de concert est automatiquement sélectionné et apparaît sur l'écran. Votre PRO‑88 EX est en **« mode facile »** et le piano est prêt à jouer.

Le bouton **Grand** est allumé, indiquant que le groupe **« GRAND PIANO »** est actif. Les divers échantillonnages de sons peuvent être sélectionnés en utilisant les boutons -/+ en bas de l'écran.

Utilisez les boutons des 6 **groupes de sons** pour sélectionner les différents menus de chaque catégorie. Les boutons -/+ vous permettent de choisir le son voulu dans chaque groupe.

**Grand :** sons de pianos acoustiques.

**E-Piano :** sons de pianos électriques tels que Rhodes, Wurlitzer, DX etc…

**Chrom :** clavecin, épinette, vibraphone etc…

**String/Pad :** cordes, voix, percussions

**Organs :** harmonium et orgues classiques

**Guit/Bass :** guitarres et basses

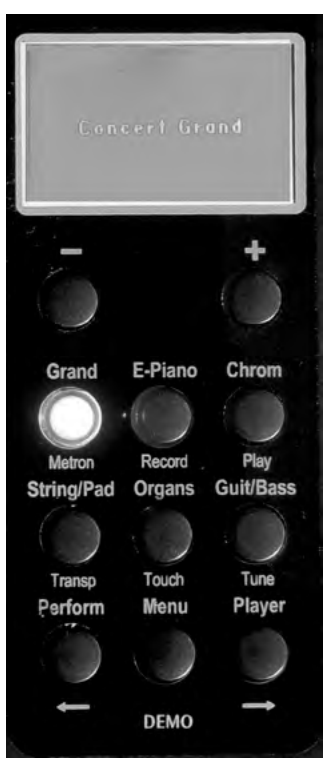

**Deutsch**

**DEUTSCH** 

#### **Combiner deux sons**

Avec le PRO‑88 EX il est possible de jouer deux sons ensemble. Les deux sons peuvent être joués superposés en « Layer Mode » ou en sections séparées sur le clavier en « Split Mode ».

Dans une autre section de ce manuel, vous apprendrez à diviser le clavier jusqu'à 4 sections de son *(*" *voir « performance » page 76)*

Une superposition de deux sons, seulement, peut être directement sélectionnée en quelques clics, sans avoir à naviguer dans les réglages de « performance » :

- pressez et maintenez le bouton du **groupe de sons** pour la première catégorie de sons désirée.
- pressez et maintenez le bouton du **groupe de sons** désiré pour la seconde catégorie de sons désirée.
- deux des sons les plus récemment sélectionnés dans chaque catégorie sont maintenant superposés sur le clavier et prêts à jouer. L'écran affiche quels sons ont été sélectionnés.
- pour superposer des sons spécifiques dans chaque catégorie, sélectionnez d'abord chaque catégorie, puis le son désiré avec les boutons **-/+.** Puis suivez les instructions ci-dessus pour programmer une superposition ou une division de clavier. Finalement votre sélection doit apparaître sur l'écran.
- pour ajuster la balance de volume entre les deux sons, utilisez le bouton Menu :
- le sous-menu apparaît avec l'entrée **Zone 2 Volume** sélectionnée.
- en utilisant les boutons **-/+**, le volume du deuxième son peut être réglé en proportion du son principal.

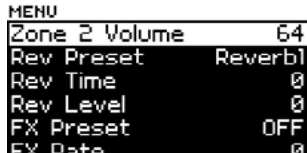

**Concert Grand** Soft Orchester **Français English** FRANÇAIS

ENGLISH

**Deutsch**

DEUTSCH

**Deutsch**

**DEUTSCH** 

**Français English**

**RANCAIS** 

**HSITDNE** 

## **Morceaux de Demo**

Laissez votre PRO‑88 EX jouer tout seul : activez la fonction **DEMO** en pressant les boutons **Perform** et **Player** en même temps.

L'écran affichera le morceau de DEMO joué. Le bouton **Menu/DEMO** va s'allumer et le morceau de demo démarrer.

Faites défiler les 15 divers morceaux de DEMO disponibles avec les boutons -/+ sous l'écran.

Pressez le bouton **Menu/DEMO** pour arrêter le play-back.

## **FONCTIONS SUPPLÉMENTAIRES**

Utilisez le bouton **Menu** pour accéder à quelques unes des fonctions supplémentaires de votre PRO‑88 EX.

Le menu **fonctions** apparaît dans l'écran avec une liste de réglages disponibles.

D'autres fonctions additionnelles peuvent être contrôlées en utilisant les boutons de fonctions : **Metron**, **Record**, **Play**, **Transp**, **Touch** ou **Tune**.

En utilisant les boutons, soit du **Menu** soit des diverses fonctions, le menu de la fonction

spécifique apparaît sur l'écran, affichant la possibilité de modifier les réglages de la fonction sélectionnée.

Pour naviguer dans le menu d'une fonction :

Utilisez les flèches → (**Player**) ou ← (**Perform.**) pour sélectionner un paramètre, en vous déplaçant vers le haut ou le bas de la liste du menu.

Utilisez les boutons **-/+** juste sous l'écran pour modifier la valeur du paramètre.

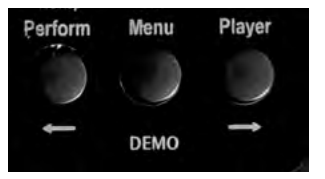

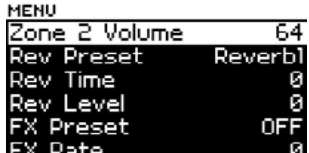

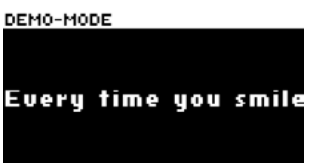

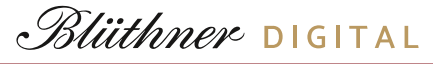

ŌΝ

Й4

Retournez au **Menu** précédent en maintenant pressé le bouton « menu ».

Nous allons maintenant considérer chacune des fonctions du pan‑ neau :

## **MÉTRONOME**

Pressez les boutons **Menu + Metronom (Grand)**  pour ouvrir l'écran sur la fonction métronome.

À partir de là, vous pouvez :

Démarrer-Arrêter le métronome **(ON/OFF)** 

Régler le tempo **(10...400 bpm)** 

Modifier la mesure **(1/4...16/8)** 

Modifier le volume du métronome **(0...127)** 

Le bouton du **métronome** s'éclairera en rythme avec la mesure de temps, par exemple tous les quatre battements pour une mesure à 4/4 etc…

Il est possible de laisser le métronome actif et de retourner au mode de jeu normal. Pour couper le métronome, retournez au menu métronome et réglez le **Start/Stop** sur **« OFF ».**

## **Enregistrer/Jouer**

Vous pouvez enregistrer votre jeu et le sauvegarder sur une clé USB ou dans la mémoire interne. Les enregistrements peuvent être sauvegardés comme fichiers MIDI ou fichiers de données. La mémoire interne de votre PRO‑88 EX peut conserver jusqu'à 16 enregistrements.

Pressez les boutons **Menu + Record (E-Piano),** pour démarrer votre enregistrement.

L'enregistrement démarre lorsque le bouton **Record** est pressé (le menu fonction apparaît dans l'écran).

Pour arrêter l'enregistrement pressez à nouveau le bouton **Record.**

Utilisez les boutons **Menu + Play (Chrom.)** pour écouter votre enregistrement.

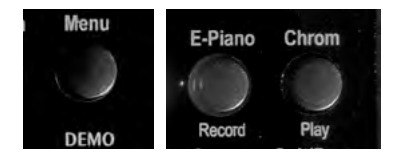

METRONOME Start/Stop

Signature

Tempo

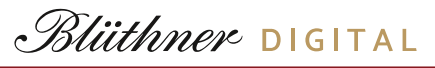

#### **Scratchpad Bloc-notes**

Lorsque votre enregistrement est terminé, le menu **Scratchpad** s'affiche.

Démarrez ou arrêtez le play-back en utilisant la sélection **Play - ON/OFF**.

**Renommer**, vous permet d'entrer un nom pour le morceau enregistré. Choisissez **Rename** avec le bouton  $\rightarrow$  puis utilisez le **+** pour entrer dans le sous-menu :

Vous pouvez, maintenant, entrer un nom de 1 à 8 caractères en utilisant les boutons  $\leftarrow$  /

 $\rightarrow$  pour naviguer dans l'espace et les boutons **+/ -** pour choisir un caractère. (Les capitales et petites lettres, chiffres et symboles spéciaux sont possibles).

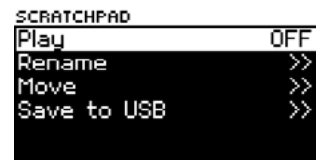

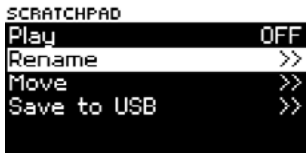

SONG NAME

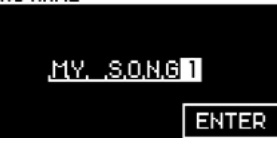

Lorsque l'enregistrement est nommé, utilisez la

flèche  $\rightarrow$  pour vous rendre au champ d'entrée **ENTER**.

Confirmez votre entrée avec le bouton **+ ENTER**, l'écran retournera au menu SCRATCHPAD.

La fonction **« MOVE »** permet de sélectionner un numéro de morceau de 1 à 16. Vous pouvez ainsi mémoriser le morceau à cette position, ou<br>choisir le morceau à une position déterminée

choisir le morceau à une position déterminée pour le rejouer.

Utilisez les flèches pour vous rendre au morceau choisi et pressez le bouton + pour le sélectionner.

L'écran retournera au menu **SCRATCHPAD**. La position du morceau choisi apparaîtra dans le menu.

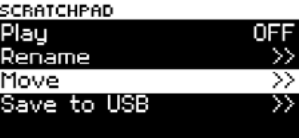

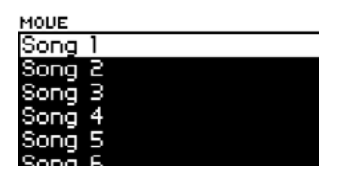

**Deutsch**

**HSLISH** 

**HDSCH** 

#### Utilisez la fonction **« Save to USB »** pour transférer votre morceau enregistré sur une clé USB ou pour sauvegarder sa position dans la mémoire interne (1-16).

Insérez votre clé USB dans le port USB sur le panneau de contrôle sous le clavier, à gauche.

Lorsque la fonction **« Save to USB »** est choisie, vous pourrez entrer un nom pour ce morceau. Le morceau peut être enregistré sur la clé USB avec seulement un nom, indépendant du nom enregistré dans la mémoire interne sous la fonction **« Rename ».** 

Le système donne automatiquement un nom comme, par exemple « SONG-005 » qui peut être conservé, si vous le voulez.

Tout comme avec la fonction **« Rename »** mentionnée précédemment, vous pouvez naviguer vers la position des caractères en utilisant les flèches, puis en sélectionnant le caractère en utilisant les boutons **-/+**.

PRO-88 FX Manuel d'utilisation

Lorsque vous avez entré le nom de votre morceau, naviguez vers **« <b>ENTER** » sur l'écran en utilisant la flèche de droite  $\rightarrow$  et sélectionnez avec le bouton **+**.

Le morceau ne sera pas conservé en même temps sur les deux supports : clé USB et mémoire interne.

## **Jouer les morceaux de votre clé USB**

Votre PRO‑88 EX peut jouer directement les morceaux enregistrés sur l'instrument, ainsi que sur d'autres fichiers audio (WAV, MP3) qui ont été enregistrés sur une clé USB.

Insérez la clé USB et utilisez le bouton **« PLAYER »**  sur le panneau de contrôle, sous l'écran.

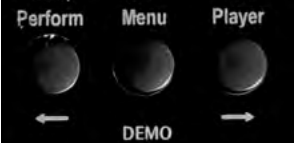

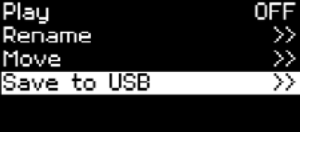

 $S.0.0.0 - 0.0.5.$ 

**ENTER** 

SONG NAME

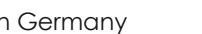

Pendant un playback, votre e‑Klavier est aussi disponible pour choisir un son et jouer en même temps. Pressez le bouton **PLAY** pour retourner au menu des morceaux à tout moment. Vous pourrez sélectionner un autre morceau ou arrêter le playback, en même temps.

#### **Transposer**

Vous pouvez transposer votre clavier pour jouer une différente tonalité au DO du milieu. Menu

• Pressez le bouton **Menu**, puis maintenez le bouton **TRANSP. (String/Pad)**.

L'écran proposera la liste de morceaux à

Utilisez les flèches  $\rightarrow$  pour naviguer vers le

**(PLAY)**. Le playback va commencer. Utilisez le

(MID = MIDI-File, WAV, MP3).

bouton **- (STOP)** pour l'arrêter.

- La tonalité en fonction s'affichera sur resursesses l'écran.
- Maintenez le bouton **TRANSP**. tant que vous choisissez la tonalité désirée avec les boutons **-/+**.
- Suivez le même processus pour retourner à la tonalité par défaut.

#### **Réglage de la dynamique du clavier**

La sensibilité de toucher du clavier peur être réglée à 6 différents niveaux de dynamique :

Pressez le bouton **Menu** et maintenez le bouton **TOUCH/ORGANS**. La sensibilité sélectionnée s'affiche sur l'écran.

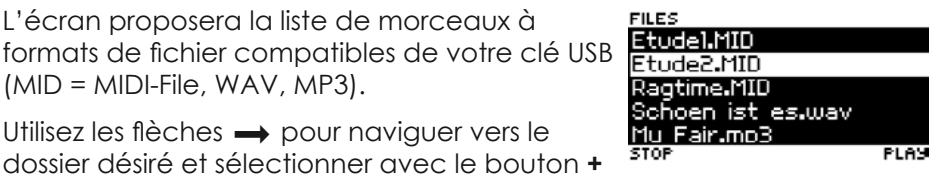

**String/Pad** 

Transo

 $1(C#)$ 

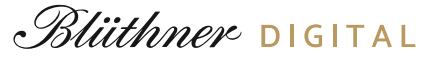

**Guit/Bass** 

Tune

440.0 Hz

Utilisez les boutons **+/-** pour choisir parmi les 6 niveaux de sensibilité… du plus doux au plus dur.

Lorsque le réglage par défaut a été changé, le bouton **TOUCH** s'allume indiquant que la modification est active.

#### **Accord**

Il est possible de modifier la fréquence d'accord d'ensemble de vot-

re piano numérique PRO‑88 EX, afin de mieux s'harmoniser avec un autre instrument :

- Pressez le bouton MENU et maintenez le bouton **TUNE (Guit./Bass).**
- La fréquence d'accord sélectionnée apparait sur l'écran. La fréquence par défaut est A-440 Hz. Utilisez les boutons **+/-** pour modi‑ fier de ¼ de ton par clic, vers le haut ou vers le bas.

Lorsque le réglage par défaut a été changé, le

bouton **TUNE** s'allume, indiquant que le changement est actif.

Menu

TUHE:

UELOCITY:

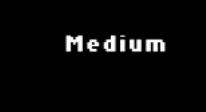

## **LA FONCTION MENU**

Dans ce manuel, nous avons déjà fait connaissance avec les fonctions qui sont directement accessibles grâce aux sélections du bouton **Menu**.

Nombre d'options supplémentaires sont disponibles plus avant à travers le menu de navigation Blüthner PRO‑88 EX. Le menu principal apparaîtra sur l'écran en activant le bouton **Menu** :

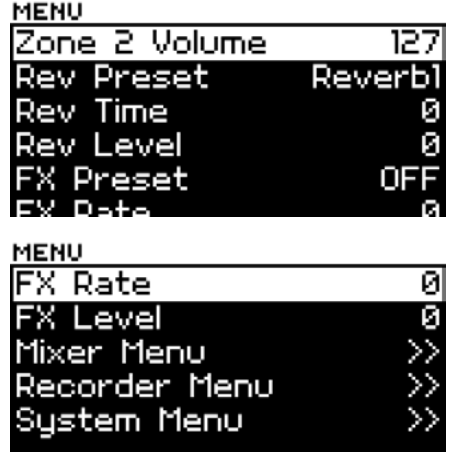

Cette navigation a été expliquée plus haut. En tant qu'aide mémoire :

Utilisez les flèches  $\rightarrow$  (Player) et  $\leftarrow$  (Perform.) pour monter ou descendre dans la liste des paramètres.

Utilisez les boutons **-/+** sous l'écran pour ajuster la valeur d'un paramètre choisi.

Dans les pages suivantes, nous expliquerons en détail chacune des fonctions précédemment cachées.

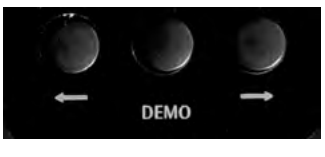

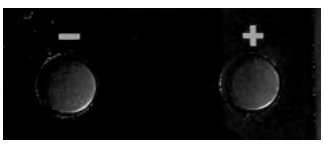

**Deutsch**

HDSLUEC

**Zone 2 Volume** : Nous avons déjà considéré cette sélection du menu. Dans le mode de superposition de deux sons combinés, c'est ici que l'on peut régler le rapport entre le son principal et le second son.

**Rev. Preset :** Le PRO‑88 EX dispose d'une sélection de 6 ambiances présélectionnées (Hall-Presets), afin de pouvoir choisir la simulation de salle désirée. Quand Rev. Preset est sur position OFF, les Hall Effect sont complètement inactifs.

**Rev. Time :** Longueur du Hall Effect

**Rev. Level :** Volume du Hall Effect

**FX Preset :** En plus du Hall Effect, vous pouvez, ici, choisir d'autres effets sonores parmi les 6 disponibles (Chorus, Phaser, Tremolo, etc.) En sélectionnant OFF vous supprimez tous les effets de cette liste.

**FX Rate :** Ici vous réglez la vitesse des effets sonores du FX Preset.

**FX Level :** Ici vous choisissez l'intensité de l'effet sonore.

#### **Mixer Menu**

Dans ce sous-menu vous pouvez régler différents volumes :

**Sympa Vol. (Sympathetic Vibration = String Resonance)** : la fonction « Sympa » ajoute le son des vibrations des cordes par sympathie d'un piano acoustique sur tous les échantillonnages

de piano. Ceci inclut aussi la vibration exclusive de la 4ème corde des aigus du système Blüthner-Aliquot, dont nous reparlerons plus tard.

Vous pouvez, ici, régler le volume de l'effet de résonnance des cordes.

**Note :** la résonnance sympathique n'a d'effet que sur les sons pianos..

**Midi Vol.** : pour régler le volume des dossiers MIDI playback.

**MP3 / WAV Vol. :** Règle le volume du dossier playback MP3/WAV.

**Input Volume :** règle le volume du signal audio du jack.

Pour sortir de ce menu, utilisez le bouton **Menu**.

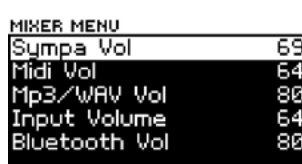

ENGLISH

#### **Recorder Menu**

Dans ce sous-menu vous trouverez le **SCRATCHPAD**, que nous avons déjà rencontré dans ce manuel et qui vous permet d'appeler chacun des 16 morceaux de la mémoire interne vers le playback ou de changer leurs réglages.

Lorsque vous appelez la position d'un morceau du menu, le **SCRATCHPAD** s'ouvre automatiquement.

Pour sortir de ce menu, pressez le bouton **Menu**.

#### **System Menu**

**SYSTEM MENU** 

Quelques réglages de base sont contenus dans le **System Menu :** 

**SYSTEM MENU** 

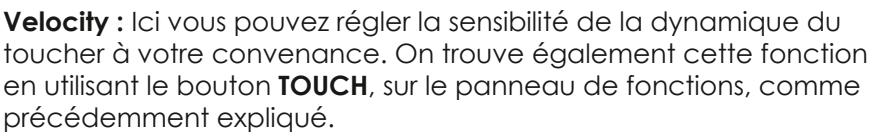

Utilisez les boutons **+/-** pour changer parmi les 6 modes de dynamique de toucher, du plus léger au plus lourd.

Lorsque le réglage par défaut a été changé, le bouton **TOUCH** s'allume, indiquant que le changement est actif.

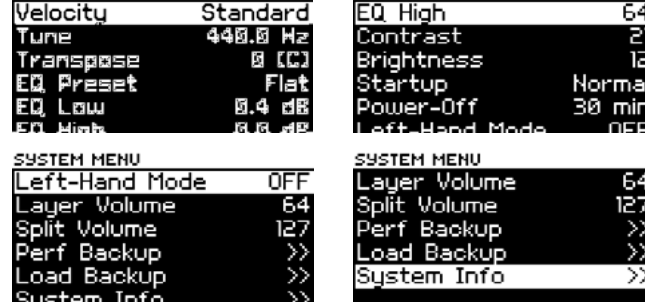

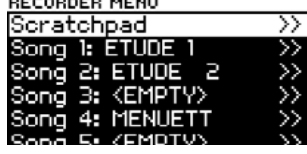

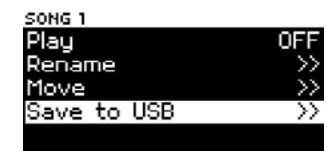
# PRO-88 FX Manuel d'utilisation

**EQ Preset /EQ Low/EQ High :** Pour régler le son principal afin de mieux correspondre à l'acoustique de la pièce ou à votre goût, votre PRO‑88 EX est équipé d'un équaliseur à 2 bandes.

Sous **EQ Preset** vous pouvez choisir entre 10 présélections disponibles, provenant de profiles d'équaliseurs pré-configurés, allant du standard au sombre. Vous pouvez aussi utiliser les paramètres **EQ Low** (Bass) ou **EQ High** (Treble) pour configurer l'équaliseur manuellement.

**Contrast :** Ici vous réglez le niveau de contraste de l'écran LCD.

**Brightness :** ici vous réglez la brillance de l'écran LCD.

**Startup :** ici vous déterminez si votre PRO‑88 EX démarrera automatiquement en mode « normal » ou en mode « performance » :

- **Normal :** Le piano joue des sons simples et des superpositions (layers) ou splits combinés manuellement depuis deux sons sélectionnés.
- **Performance :** Le piano joue des « performances » complexes, jusqu'à 4 superpositions ou splits avec une division de clavier personnalisée. Chaque son dispose de ses propres paramètres de réglage (et plus encore comme montré dans les chapitres suivants).

**Power Off :** Votre PRO‑88 EX possède une fonction POWER-OFF automatique (standby). Après un temps déterminé d'inutilisation, le piano s'éteindra automatiquement. Le temps par défaut est préréglé sur 30mn. Vous pouvez le régler par tranches de 5mn, ou choisir de désactiver la fonction en sélectionnant **NEVER**.

**Left-Hand Mode :** Le PRO‑88 EX est équipé d'une fonction exclusive de « mode gaucher ». Quand ce mode est activé, le clavier est complètement inversé dans l'envers de la normale avec les basses à droite et les aigus à gauche. Le mode gaucher reste actif même après avoir éteint le piano. Aussi, devez-vous retourner dans le menu pour désactiver le « left-hand mode » lorsque vous désirez revenir à un jeu normal.

**Layer Volume :** règle le volume des sons superposés (layers) en mode EASY.

**Split Volume** : définit le volume des sons splités en mode EASY.

and Mode

SYSTEM MENU

Lauer Volume

**MIDI :** Dans ce menu vous pouvez changer les réglages de l'interface MIDI (Musical Instrument Digital Interface). Merci de bien vouloir comprendre que nous supposons une connaissance Split Walume minimum des fonctionnalités MIDI de votre part.

- **• Receive Mode :** Ici vous pouvez décider sous quel mode le PRO‑88 EX reçoit les fichiers MIDI.
- **• Omni :** signifie que le piano reçoit les fichiers dans les 16 canaux MIDI.
- **• Single :** Les fichiers MIDI seront reçus sous le canal choisi.

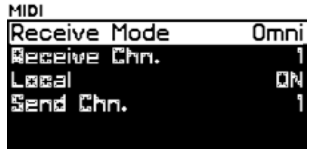

Never

- **• GM :** Les fichiers MIDI seront reçus sur les 16 canaux mais seront exécutés entièrement sur la banque de sons GM (pour jouer les fichiers de morceaux en fichier MIDI).
- **• Receive Channel :** Choisissez ici le canal de réception (RX Channel). Les canaux sont choisis par leur numéro 1...16.
- **• Local :** Ceci est la fonction classique de clavier maître. Lorsque « LOCAL » est sur « ON », le clavier joue les sons internes du PRO‑88 EX, tant que le signal MIDI-send est actif. Lorsque « LOCAL » est sur « OFF », toutes les notes jouées seront envoyées via MIDI, mais les sons internes du PRO‑88 EX ne seront pas audibles. Utilisez ce réglage pour des situations telles que des sessions de studio pendant lesquelles le clavier est uniquement utilisé comme clavier maître.
- **• Send Channel :** Détermine le canal désiré(1...16) vers lequel le PRO‑88 EX doit envoyer les fichiers à un instrument MIDI externe.

*Note : Vérifiez toujours que les canaux d'envoi et de réception de votre clavier, ainsi que tout module MIDI ou tout autre appareil connecté, sont compatibles. Seulement dans ce cas, les appareils connectés peuvent communiquer entre eux via l'interface MIDI.*

**Perf. Backup** : Cette fonction vous permet de sauvegarder les dossiers et réglages de vos « performances » sur une clé USB.

- Insérez la clé USB dans la connexion du panneau de contrôle sous le clavier à gauche.
- Sauvegardez votre dossier en pressant le bouton **+**. Maintenant le dossier est sauve‑ gardé sur la clé USB. Lorsque la sauvegarde est réussie, l'écran affiche « success ».

**Load Backup :** ici vous pouvez charger une « performance » sauvegardée depuis votre clé USB. Les dossiers « performances » seront chargés sur l'instrument :

- Insérez la clé USB et sélectionnez la fonction **Load Backup**.
- L'écran affichera les dossiers sauvegardés disponibles. En utilisant le bouton, le processus de chargement commence et le message « success » s'affichera lorsque le dossier sera complété. Les « performances » nouvellement chargées sont maintenant prêtes à être utilisées.

**System Info** : Ces éléments de menu sont utilisés pour appeler la version courante du système et les informations sur la banque de son courante. Cette information est nécessaire pour d'éventuelles réparations, ou pour installer de futures mises à jour ou des banques de sons supplémentaires, que l'on peut trouver sur le site officiel e‑Klavier : www.eklavier.com

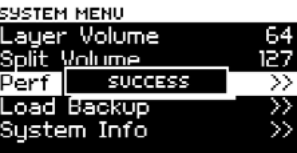

EU ES **E**Sustem Volume Inform PERFOUMP.OMP PERFOUMP.DMP

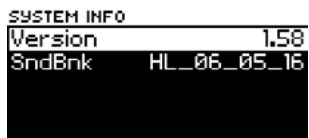

ENGLISH

**Deutsch**

DEUTSCH

## **PERFORMANCE MODE**

Votre PRO‑88 EX offre la possibilité de personnaliser et sauvegarder dans votre instrument, avec un accès facile, des réglages de sons complets, appelés « performances ». Il y a place pour 128 « performances » individuelles dans la mémoire interne PRO‑88 EX. Ces performances sont accessibles d'un simple clic.

Chaque « performance » contient jusqu'à 4 zones de son. Pour chacune, jusqu'à 4 sons peuvent être dédiés au clavier et arrangés soit en « layers » soit en « splits ». En combinaison avec les diverses options de personnalisation pour chacune des quatre zones du clavier, de nombreux sons complexes et options de clavier sont possibles.

Pour passer du **mode EASY** au **mode PERFORMANCE**, pressez et maintenez le bouton **Perform**. Il va s'allumer et l'offre de sélection apparaître sur l'écran :

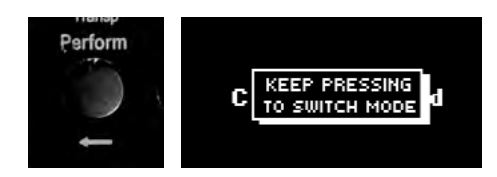

Nous avons déjà expliqué,

page 73, comment configurer la fonction « **Startup** » du menu « **Système** », de sorte que le **mode** « **Performance** » soit automatiquement activé.

Quand le mode « Performance » est activé, vous pouvez choisir les performances préprogrammées en utilisant les boutons du Groupe Sons, et les boutons de sélection **-/+**.

Les boutons du Groupe Sons, dans ce mode, n'appellent plus de sons individuels, mais des performances complètes.

Votre PRO‑88 EX contient plus de 30 Performances préprogrammées en usine.

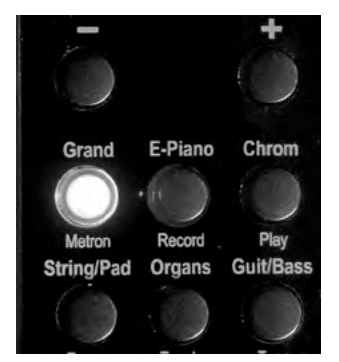

Le nom des performances s'affichera dans la fenêtre principale de l'écran, avec, en dessous, les 4 sons dédiés aux 4 zones. Vous pouvez aussi dédier vos propres performances à chacun des boutons du Groupe Sons.

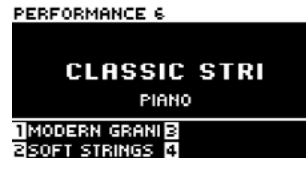

**Deutsch**

**HSLISH** 

**HDSCH** 

Tous les paramètres pour personnaliser et sauvegarder vos propres Performances sont accessibles dans le « PERFORMANCE EDITOR ».

- Pour appeler le menu Performance Editor, activez le mode **Performance** et pressez le bouton **Menu** :
- Le premier point au menu de l'écran est **Perf Edit** :
- Utilisez le bouton **+** pour ouvrir le Perfor‑ mance Editor.

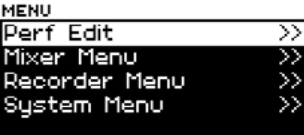

**FRANÇAI** 

## **Zone 1...Zone 4**

Ici, vous pouvez configurer jusqu'à 4 zones sur le clavier. Chacune des zones offre ses propres sons et réglages individuels, y compris l'échantillonnage de son, Hall Effects, transposition, key-split, et velocity split.

**Sound** : Sélectionnez le paramètre Sound, puis le groupe de sons désiré pour une zone.

Utilisez le bouton **+** pour ouvrir un groupe de sons, puis, sélectionnez le son désiré dans le sous-menu.

Quand vous réglez l'entrée sur <**Off**>, la zone n'est plus active.

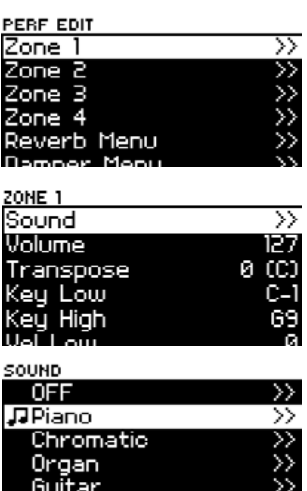

**Volume :** Ici vous réglez le volume de la zone en relation avec les autres zones actives de la Performance.

**Transpose :** Ici vous réglez la transposition plus haut ( **+** ) ou plus bas ( **-** ). Douze demi-tons égalent une octave.

*Exemple : Si vous voulez transposer la touche d'une octave entière au dessus, entrez -12. Une valeur de 0 est le réglage par défaut, ou Do majeur.*

**Key Low/Key High :** Ce paramètre définit la région du clavier dans laquelle la zone est jouée. **Key Low** marque la note plus basse, **Key High** la note la plus haute de la zone.

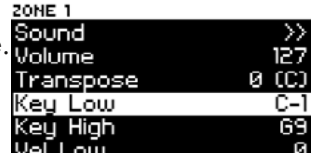

Avec cette fonction, vous pouvez programmer

les splits de sons, pour chaque zone de votre performance, et définir la partie spécifique du clavier où la zone de votre performance sera jouée.

Bien sûr, les zones peuvent aussi chevaucher leurs zones de clavier désignées. Dans les segments de chevauchement, les zones sonneront ensemble, superposées, comme « layers ».

Le clavier de votre PRO‑88 EX débute du côté des basses avec la note LA 1 et se termine à DO 9 dans les aigus. Le DO du milieu est le DO 5. La fréquence A-440 est trouvée en LA 5. Comme le PRO‑88 EX est entièrement compatible MIDI, il est aussi possible de désigner une zone avec des notes plus hautes ou plus basses que celles présentes sur le clavier naturel. Le « MIDI-keyboard » système est constitué de 128 tons.

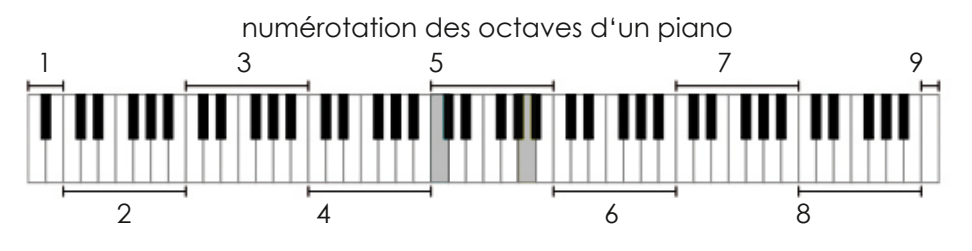

### Standard MIDI Notation

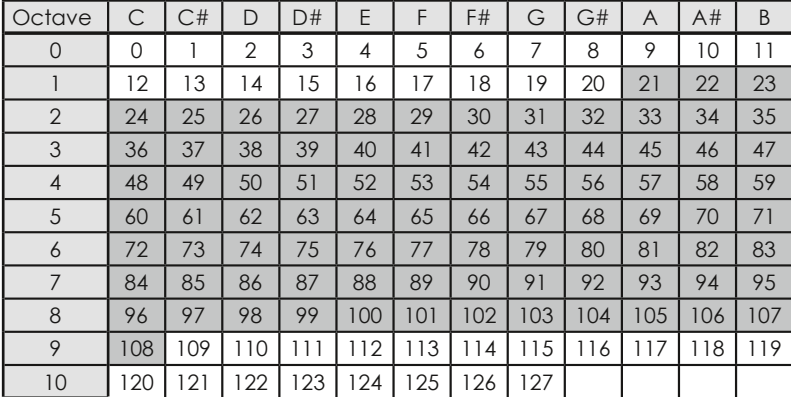

**Deutsch**

**DEUTSCH** 

### **Vel. Low/Vel. High :**

Ces paramètres définissent la force d'attaque des touches d'une zone particulière. Cet outil permet des combinaisons de sons encore plus complexes, en superposant des zones avec des

niveaux d'attaque différents dans leurs zones de chevauchement.

*Exemple : Une zone peut être réglée pour jouer à une force basse de 1-69, quand la zone de chevauchement peut l'être à une force maximale de 70-127. Ceci permet de passer d'un son à l'autre par des jeux plus ou moins forts.*

### **Damper Toggle, Damper Catch, Damper Max :**

Ces paramètres règlent la fonction de pédale désirée pour une zone pour la pédale d'étouffoirs (pédale de droite).

**Damper Toggle :** lorsque réglée sur ON, la pédale devient pédale douce (una corda).

**Damper Catch :** lorsque réglée sur ON, la pédale devient pédale « demi-course ». Lorsque la pédale est à demi enfoncée, le forte est plus faible que lorsqu'elle est complètement enfoncée.

**Damper Max :** Ceci propose le forte maximum de la pédale d'étouffoirs.

**Routing :** Ceci détermine si les effets d'une zone sont autorisés (IFX or Damper+IFX) ou non autorisés (BYPASS). Ceci vous permet d'activer des effets spécifiques comme Chorus, Flanger, Tremolo (FX) ou le Damper effect (étouffoirs) (résonnance simulée pendant que la pédale sustain est enfoncée), ou d'employer les deux effets (IFX) et étouffoirs en même temps. De plus amples instructions sont disponibles plus bas, où le Damper Menu et IFX sont expliqués plus en détail.

**Reverb Send :** Ce paramètre définit l'intensité du « Hall Effect » pour une zone. Plus haute est la valeur, plus l'effet sera présent.

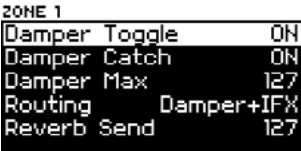

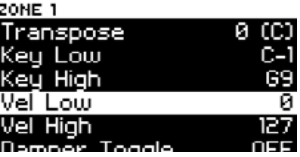

**Deutsch**

DEUTSCH

**Français English**

FRANÇAIS

**FNGLISH** 

## **Paramètres de Performance Additionnels**

En plus des paramètres spécifiques des zones, vous trouverez des réglages supplémentaires dans le menu Performance, qui définissent les valeurs qui s'appliquent à la performance entière (toutes les zones actives de 1 à 4) :

**Reverb Menu :** Ici vous contrôlez les réglages du « Hall Effect » :

**• Type :** précise le type de « Hall Effect » (Room, Hall, Plate1, Plate2). En position OFF les effets sont entièrement désactivés pour toute la Performance. (en dépit de la zone, reverb et réglages).

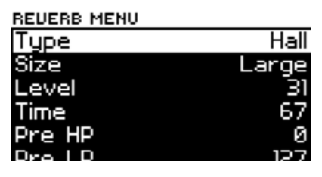

- **• Size :** règle l'importance du « Hall Effect » (Small, Medium, Large).
- **• Level :** règle le volume du « Hall Effect ».
- **• Time :** règle la longueur du « Hall Effect ».
- **• Pre HP/Pre LP :** Limites haute et basse du « Hall Effect » (filtres haut et bas).
- **• EQ Gain, EQ Freq :** Cet équaliseur sert à définir à quelle fréquence le signal « Hall » doit être augmenté ou diminué, pour faire correspondre le « Hall » à la pièce. En utilisant **Gain** vous pouvez sélectionner les degrés d'augmentation et **Freq** pour déterminer la plage de fré‑ quence dans laquelle l'équaliseur sera utilisé.
- **• Pre Delay :** règle le « delay » précédant la première réverbération du « Hall Effect », ou en d'autres mots, détermine le point de démarrage du « Hall Effect ».
- **• Damp :** règle l'étouffement des aigus du « Hall ».
- **• Diffusion :** règle la profondeur du « Hall Effect ».
- **• Balance :** règle la balance du volume entre le signal direct et l'effet du signal.

**Damper Menu :** Ici vous pouvez définir les réglages de l'effet de résonnance d'étouffoirs (simulant la vibration sympathique des cordes voisines lorsque les étouffoirs sont levés).

DAMPER MENU  $\overline{11}$ .evel 80 Time Reso 15 High Damp

- **• Level :** volume de la résonnance.
- **• Time :** prolongation de la résonnance.
- **• Resp :** placement de la résonnance, les valeurs les plus faibles règlent la résonnance plus directement.
- **• High Damp :** réglage haute fréquence de l'effet de résonnance.

**Deutsch**

**HDSCH** 

**FX Menu :** en plus du « Hall », vous pouvez régler un effet de rythme (Beat Effect). Exemple : ajouter un effet de choeur sur un son de votre performance :

- **• Type :** type d'effet (Chorus, Pan Tremolo, Tremolo, Phaser).
- **• Level** : Volume de l'effet.
- **• Pre LP** : filtre bas de l'effet (limite aigue).
- **• Time** : contrôle la période de crescendo de l'effet.
- **• Feedback** : contrôle la réponse acoustique, quand le signal modulé est répété au début de l'effet, pour plus d'intensité.
- **• Rate** : contrôle la vitesse du rythme.
- **• Depth** : contrôle de l'intensité de l'effet.
- **• Tremolo Shape** : contrôle la pulsation de l'effet Tremolo (volume d'oscillation périodique). Ce paramètre règle la dynamique entre les courbes maximale et minimale.

**FX -> REV** : contrôle à quel niveau le signal de l'effet FX sera intégré au « Hall ».

**Perf. Group** : assigne Performance à un bouton de groupe de sons particulier pour un accès rapide (en mode performance).

Ainsi vous pouvez répartir votre performance de façon logique sur le panneau de groupes

de sons. En jouant, vous pouvez presser le bouton prévu et utiliser les boutons **-/+** pour sélectionner la performance choisie.

**EQ Menu** : dans ce menu vous pouvez configurer les réglages de

l'équaliseur 4 bandes, pour obtenir un son sur mesure pour votre performance ou l'optimiser à une pièce spécifique.

L'équaliseur comporte 4 réglages :

### **Low - Mid1- Mid2 - High**

Pour chacun des 4 espaces, vous pouvez ré‑ gler le degré de gain ou la réduction de gain (paramètre Gain) ou de fréquence (paramètre Freq).

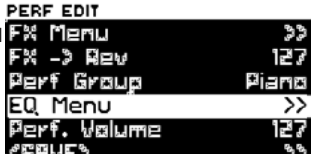

PERE EDIT Damper Menu Menu Dav Group

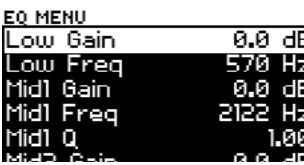

Piano

ENGLISH

**Deutsch**

DEUTSCH

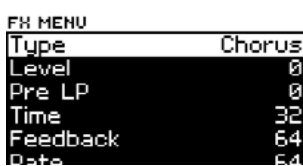

Avec les deux fréquences médiums vous pouvez régler la courbe du filtre de fréquence en utiliisant « Parameter **Q** » qui règle le degré de limitation de la fréquence configurée.

Cela vous permet de filtrer les fréquences spécifiques indésirables de votre son, en utilisant l'équaliseur.

**Pedal Mapping :** Utilisez ce menu pour assigner différentes fonctions aux pédales du piano, pédale 1 (étouffoirs, Damper), pédale 2 (expression). La troisème pédale est toujours assignée à la fonction « sustain » (forte) et ne peut être modifiée.

Les fonctions suivantes peuvent être assignées aux pédales 1 et 2 :

- Damper (Half- Damper, Sustain) (Étouffoirs)
- Modulation
- Expression (volume)
- Perf + (avancer vers la « Performance » suivante).
- Perf. (reculer vers la « performance » précédente).
- Filter (par exmple pour un effet Wah-Wah, utilisez une pédale d'expression)
- Pitch +/- (change le ton)
- Pédale douce
- Pédale sostenuto

**Performance Volume :** Ici vous pouvez régler le volume principal pour la « performance » en cours.

**SAVE** : Ici vous pouvez sauvegarder les performances créées dans l'une des 128 loges de la mémoire interne.

- Après avoir appelé la fonction **SAVE**, l'écran vous demandera le nu‑ méro de loge de mémoire interne que vous voulez sauvegarder.
- Choisissez la loge de mémoire désirée en uti- select PERFORMANCE lisant les boutons **-/+.** Si une performance est déjà sauvegardée dans une loge, le nom de la Performance apparaitra, si elle est vide, l'écran montrera <**Empty**>.

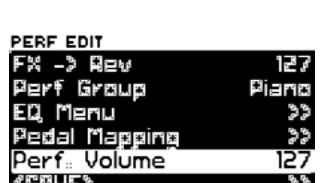

Performance 40 <EMPTY>

Select Slot to save to Confirm with ERIGI

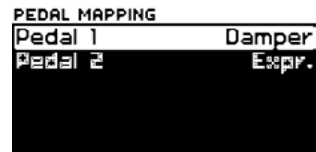

- Lorsque vous avez trouvé la loge désirée, utilisez la flèche droite  $\rightarrow$ pour confirmer votre sélection.
- Maintenant vous pouvez donner un nom à votre Performance en utilisant les flèches  $\longleftrightarrow$  pour choisir une position et les boutons -/+ pour sélectionner un caractère.
- Une fois que vous avez rentré votre nom, utilisez la flèche de droite  $\rightarrow$  pour naviguer dans le champ **ENTER** et confirmer avec le bouton **+**.
- **ENTER** • La performance est sauvegardée et peut être maintenant appelée via le bouton désigné du Groupe Sons.

## **MISES À JOUR**

**Info :** La page info contient la version courante de la version du software de votre PRO‑88 EX et de la banque de sons installée. De nouvelles mises à jour et versions sont disponibles sur **www.eklavier.com**

Les mises à jour (software, sound bank, new functions, firmware, etc.) peuvent être téléchargées d'une clé USB directement sur le PRO‑88 EX. Ainsi votre PRO‑88 EX sera maintenu à jour.

- Téléchargez la mise à jour depuis la page d'accueil, ouvrez le pa‑ ckage et sauvegardez les fichiers individuels sur une clé USB.
- Insérez la clé USB dans votre PRO‑88 EX.
- Éteignez l'instrument. Pressez et maintenez les touches LA et Do dièse les plus à gauche dans les basses en allumant le PRO-88 EX à nouveau. Le piano démarrera en mode « Service ».
- L'écran affichera la première mise à jour de la clé USB. Utilisez les boutons -/+ pour commencer ou annuler l'installation. S'il y a plusieurs mises à jour sur la clé USB, l'écran affichera automatiquement la prochaine après que la précédente soit complétée. Suivez les mê‑ mes étapes que précédemment pour chaque installation.
- Une fois l'installation réussie, retirez la clé USB et redémarrez votre PRO‑88 EX.

Le PRO‑88 EX est maintenant mis à jour et prêt à jouer.

FRANÇAIS

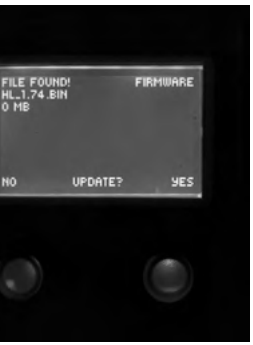

,C,L,A,S,S,I,C, ,S,T,R,I,

PERF NAME

Blüthner DIGITAL

## **spécifications**

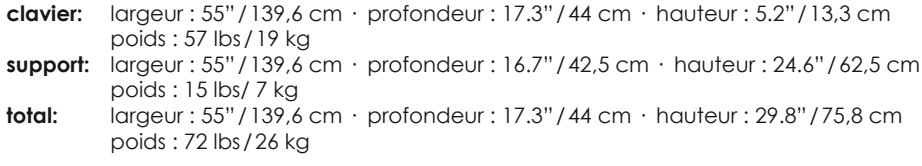

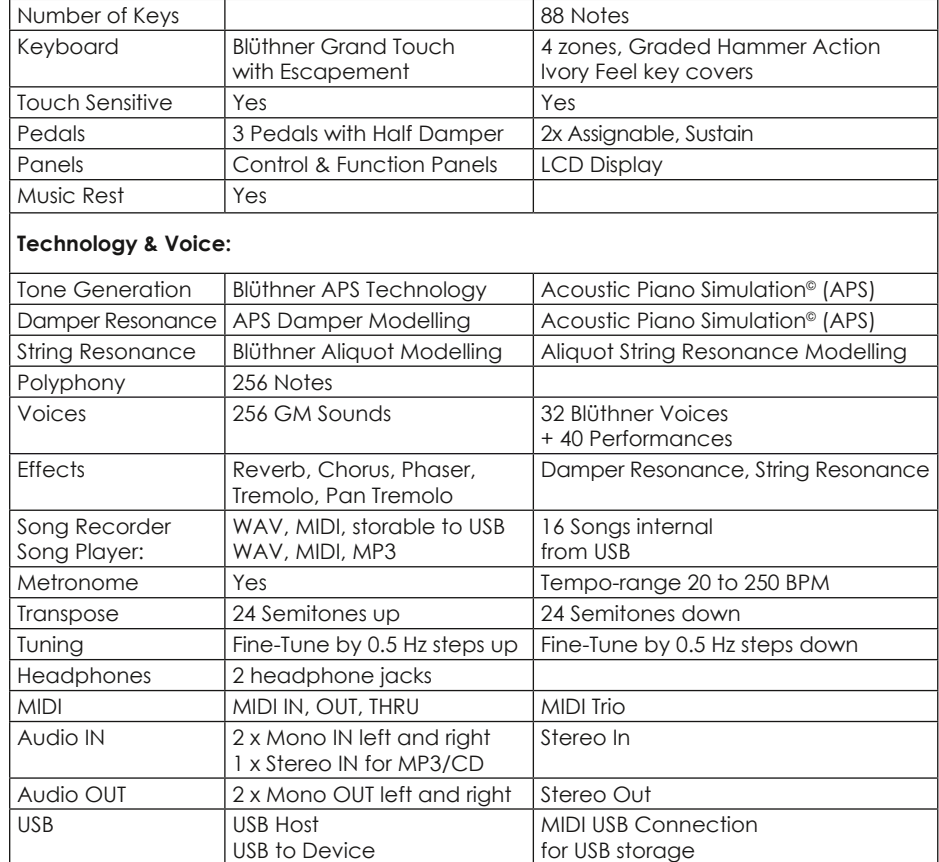

Amplifiers 2 x 30 Watt<br>Speakers 2 x 5"

Speakers

## **MIDI Implementation Chart**

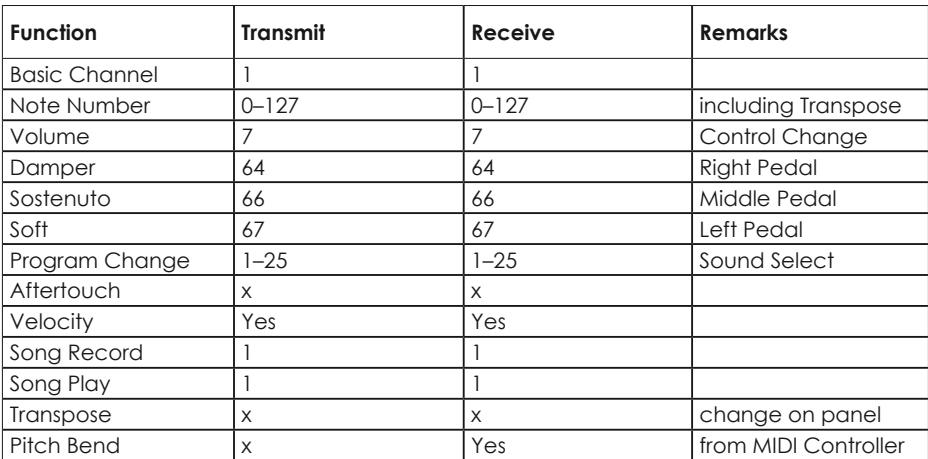

## **Tableau d'exécution MIDI**

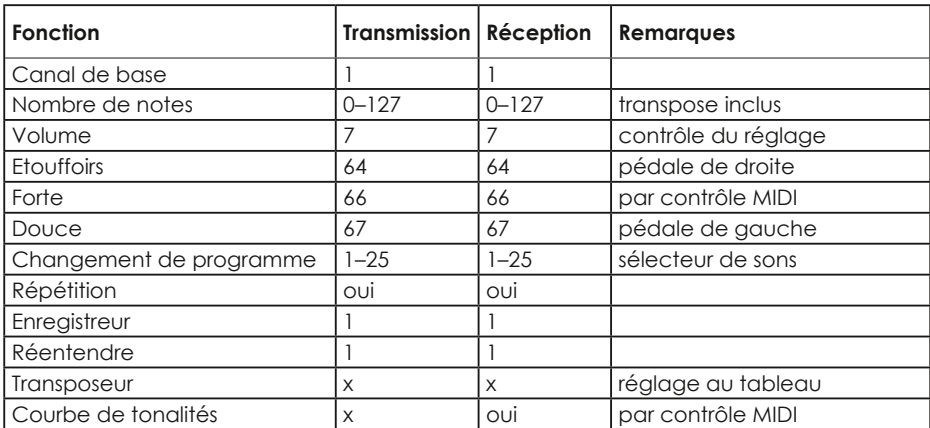

### **Blüthner Klangliste | Sound List | Liste de Sons**

### **Piano**

Concert Grand Classic Grand Mellow Grand Romantic Grand Pop Grand Rock Grand Studio Grand Modern Grand

### **E-Piano**

Rhody Piano Old Rhody Wurly Piano DX Piano

### **Chromatic**

Cembalo **Clavinette** Celeste Vibraphon

### **String/Pad**

Soft Orchester Classic Strings Soft Strings Orchester Strings Warm Pad Analog Pad Classic Chor

### **Organs**

Jazz Organ1 Slow Rock Organ Sakral Tutti Fast Rock Organ Rock Organ 1

#### **Guit./Bass** Classic Guitar Steel Guitar Acoustic Bass

Electro Bass

#### **GM Sound List**

#### **Piano:**

 Acoustic Grand Piano: Bright Acoustic Piano Electric Grand Piano Honky-tonk Piano Electric Piano 1 Electric Piano 2 Harpsichord Clavi **Chromatic Percussion:** Celesta Glockenspiel Music Box Vibraphone Marimba Xylophone Tubular Bells Dulcimer **Organ:** Drawbar Organ Percussive Organ Rock Organ Church Organ 21 Reed Organ Accordion Harmonica Tango Accordion **Guitar:** Acoustic Guitar (nylon) Acoustic Guitar (steel) 27 Electric Guitar (jazz) Electric Guitar (clean) Electric Guitar (muted) Overdriven Guitar Distortion Guitar Guitar harmonics **Bass:** Acoustic Bass Electric Bass (finger) Electric Bass (pick) Fretless Bass Slap Bass 1 Slap Bass 2 Synth Bass 1 Synth Bass 2 **Strings:** Violin Viola Cello

#### Contrabass Tremolo Strings

- Pizzicato Strings
- Orchestral Harp
- Timpani

#### **Ensemble:**

- String Ensemble 1 String Ensemble 2 Synth Strings 1 Synth Strings 2 Voice Aahs Voice Oohs Synth Voice Orchestra Hit **Brass:** Trumpet Trombone Tuba Muted Trumpet French Horn Brass Section Synth Brass 1 Synth Brass 2 **Reed:** Soprano Sax Alto Sax Tenor Sax Baritone Sax Oboe English Horn Bassoon Clarinet **Pipe:** Piccolo Flute Recorder Pan Flute Blown Bottle Shakuhachi Whistle
- Ocarina

**Synth Lead:** Lead 1 (square) Lead 2 (sawtooth) Lead 3 (calliope) Lead 4 (chiff) Lead 5 (charang) Lead 6 (voice) Lead 7 (fifths) Lead 8 (bass + lead) **Synth Pad:** Pad 1 (new age) Pad 2 (warm) Pad 3 (polysynth) Pad 4 (choir) Pad 5 (bowed) Pad 6 (metallic) Pad 7 (halo) Pad 8 (sweep)

#### **Synth Effects:**

 FX 1 (rain) 98 FX 2 (soundtrack) FX 3 (crystal) FX 4 (atmosphere) FX 5 (brightness) FX 6 (goblins) FX 7 (echoes) FX 8 (sci-fi) **Ethnic:** Sitar Banjo Shamisen Koto Kalimba Bagpipe Fiddle Shanai **Percussive:** Tinkle Bell Agogo Bells Steel Drums Woodblock Taiko Drum Melodic Tom Synth Drum Reverse Cymbal **Sound effects:** Guitar Fret Noise Breath Noise Seashore Bird Tweet Telephone Ring Helicopter Applause Gunshot **GM Drum Kits: Drums: (Channel 10)**

- Standard Kit
- Room Kit
- Power Kit
- Electronic Kit TR-808 Kit
- Jazz Kit
- 
- Brush Kit Orchestra Kit
- Sound FX Kit
- Percussion

#### **GM Drum Map (Channel 10)**

 Bass Drum 2 Bass Drum 1 Side Stick Snare Drum 1 Hand Clap Snare Drum 2 Low Tom 2 Closed Hi-hat Low Tom 1 Pedal Hi-hat Mid Tom 2 Open Hi-hat Mid Tom 1 High Tom 2 Crash Cymbal 1 High Tom 1 Ride Cymbal 1 Chinese Cymbal Ride Bell Tambourine Splash Cymbal Cowbell Crash Cymbal 2 Vibra Slap Ride Cymbal 2 High Bongo Low Bongo Mute High Conga Open High Conga Low Conga High Timbale Low Timbale High Agogo Low Agogo Cabasa Maracas Short Whistle Long Whistle Short Guiro Long Guiro Claves High Wood Block Low Wood Block Mute Cuica Open Cuica Mute Triangle

Open Triangle

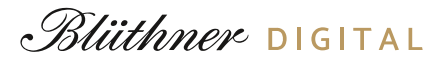

### **Performance List**

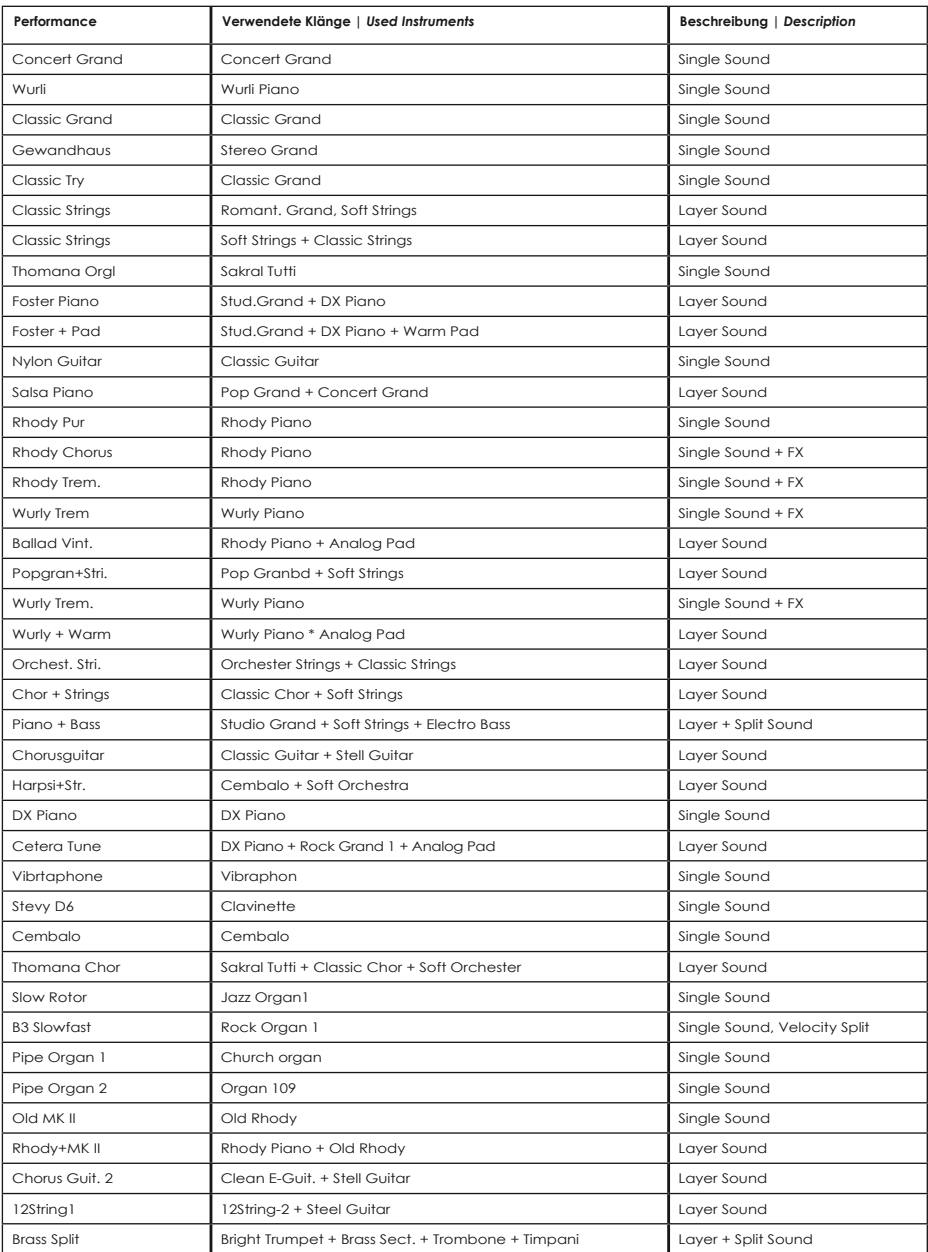

### **GM Drum Map | Carte des percutions**

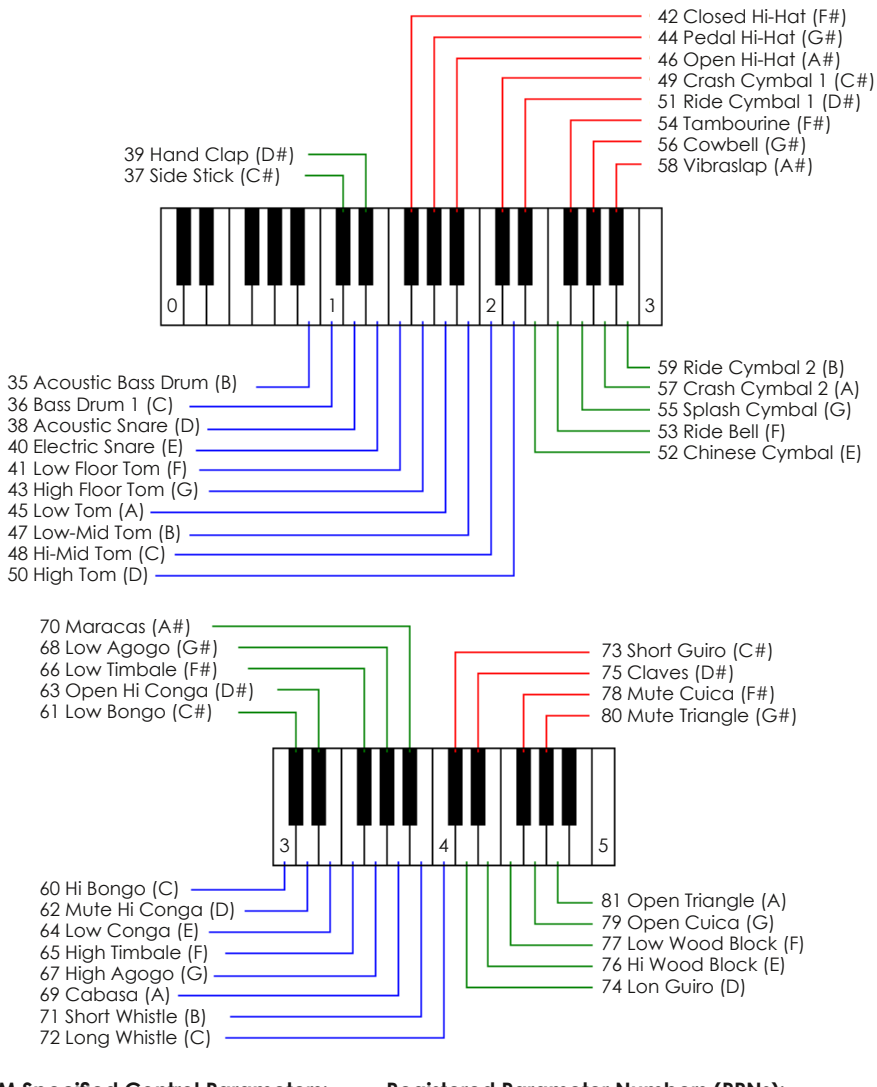

#### **GM Specified Control Parameters:**

- 1 Modulation
- 7 Volume
- 10 Pan
- 11 Expression
- 64 Sustain
- 121 Reset all controllers
- 123 All notes off

#### **Registered Parameter Numbers (RPNs):**

- 0 Pitch bend range
- 1 Fine tuning
- 2 Coarse tuning

liithner

**DIGITAL** 

#### **Kunden-Service**

Sollten Sie wider Erwarten einmal Schwierigkeiten mit dem Produkt haben und Beratung oder Unterstützung benötigen, können Sie sich auf bestmögliche Hilfe verlassen. **www.eklavier.com**

**Rechtlicher Hinweis:** Blüthner Digital Piano Manufaktur hat das Recht, Funktionen und/oder technische Daten ohne Hinweis zu ändern. **Hinweis zur WEEE Richtlinie:** Die WEEE-Richtlinie (von engl.: Waste Electrical and Electronic Equipment; deutsch: Elektro- und Elektronikgeräte-Abfall) ist die EG-Richtlinie 2002/96/EG zur Reduktion der zunehmenden Menge an Elektronikschrott aus nicht mehr benutzten Elektro- und Elektronikgeräten. Ziel ist das Vermeiden, Verringern sowie umweltverträgliche Entsorgen der zunehmenden Mengen an Elektronikschrott durch eine erweiterte Herstellerverantwortung.

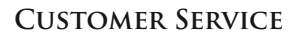

If you have difficulties with our product and need advice or assistance, you can rely on the best possible help. **www.eklavier.com**

**Legal notice:** The Blüthner Digital Piano Manufacture has the right to change the features, and/or specifications without notice. **Information on WEEE Directive:** The WEEE directive (Waste Electrical and Electronic Equipment) is the EC directive 2002/96/EC to reduce the growing amount of electronic waste from electrical and electronic equipment that is no longer in use. The aim is to avoid and reduce the increasing amounts of electronic waste through extended producer responsibility and environmentally sound disposal.

### **Service apres vente**

Si vous avez de difficultés avec notre produit et avez besoin d'un conseil ou d'une aide, soyez assurés de notre aide la plus entière. **www.eklavier.com**

**Avertissement légal :** La manufacture Blüthner pianos numériques se réserve le droit de modifier les caractéristiques, et/ou les spécifications sans avertissement préalable.

**Information sur la directive WEEE :** La directive WEEE (sur les rebuts d'équipements électriques et électroniques) est la directive européenne 2002/96/EC destinée à réduire la quantité sans cesse croissante de déchets d'équipements électriques et électroniques, en étendant la responsabilité des fabricants aux problèmes environnementaux liés à la destruction des matériels de son.

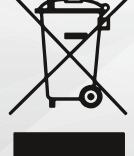

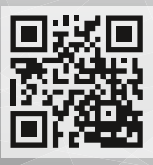

**Julius Blüthner Pianofortefabrik GmbH**  Dechwitzer Straße 12, 04463 Großpösna/Leipzig, Germany Tel: +49 (0)34297-75130

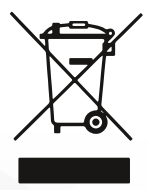

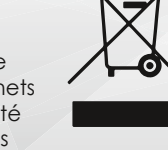

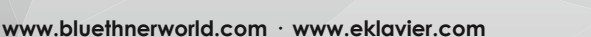